### Chapter 5 – Abstraction

Acknowledgement: Michael Kolling, Bruce Chittenden

# Why do we need Classes?

- Encapsulation Information Hiding
- Abstraction A technique to solve a whole class of problem rather than a specific one.
	- *A more formal Definition - a concept or idea not associated with any specific instance.*

# Logical Operators

- Help us create more complex boolean expressions
	- And (&&)
		- Conjunction –true only when both conjuncts are true.
	- $-$  Or (||)
		- Disjunction –false only when both disjuncts are false.
	- Not (!)
		- Negation –changes the truth value between false and true.

## Complex Boolean Expressions

- Combination of two or more boolean expressions
- If ( !isDown && Greenfoot.isKeyDown("w"))  $\{$

// Set of instructions to execute if the complex expression above evaluates to true.

} An informal representation of above expression can be If ( (not isDown) and (the keyboard key "w" is down or pressed) ) execute the set of instructions

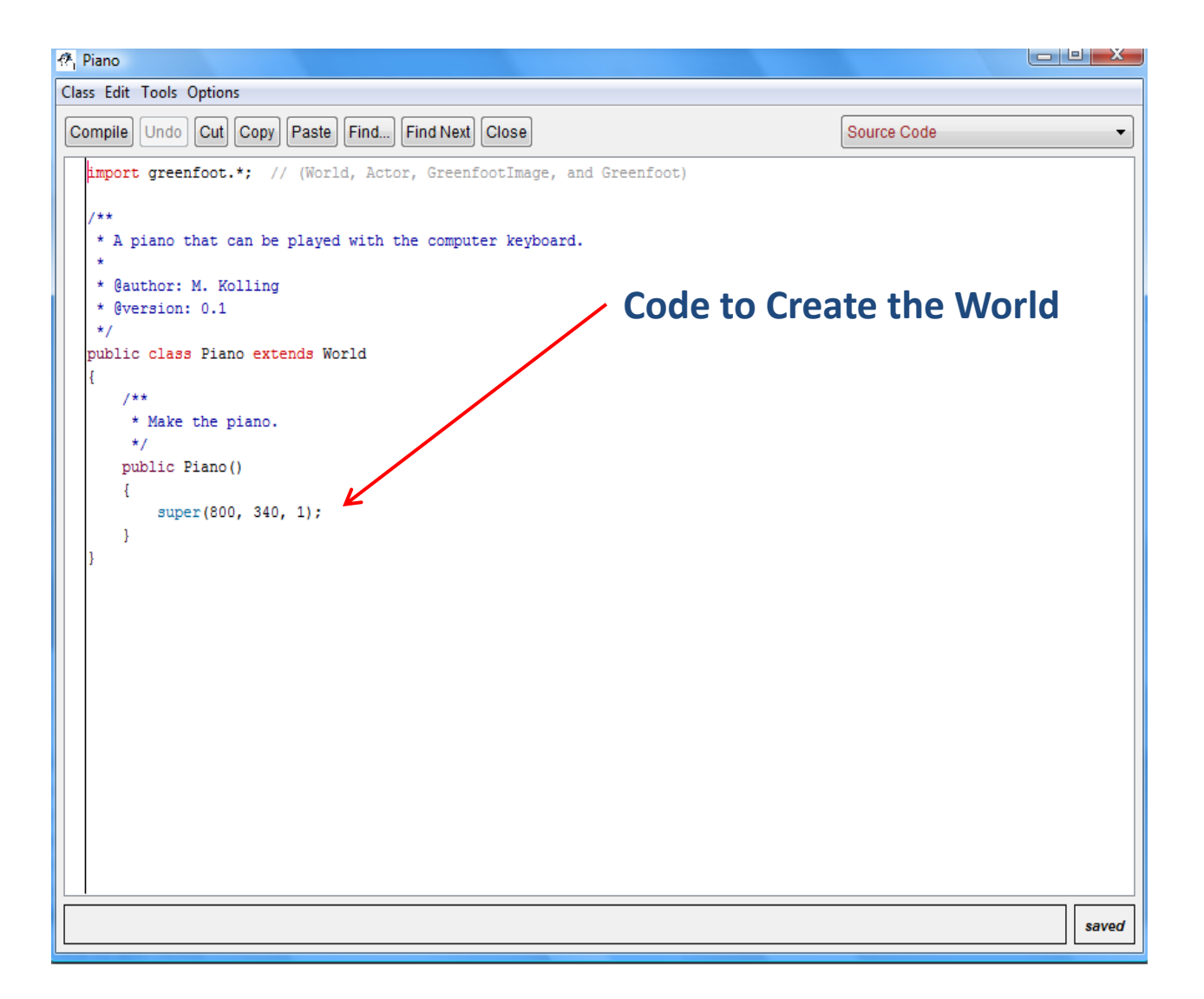

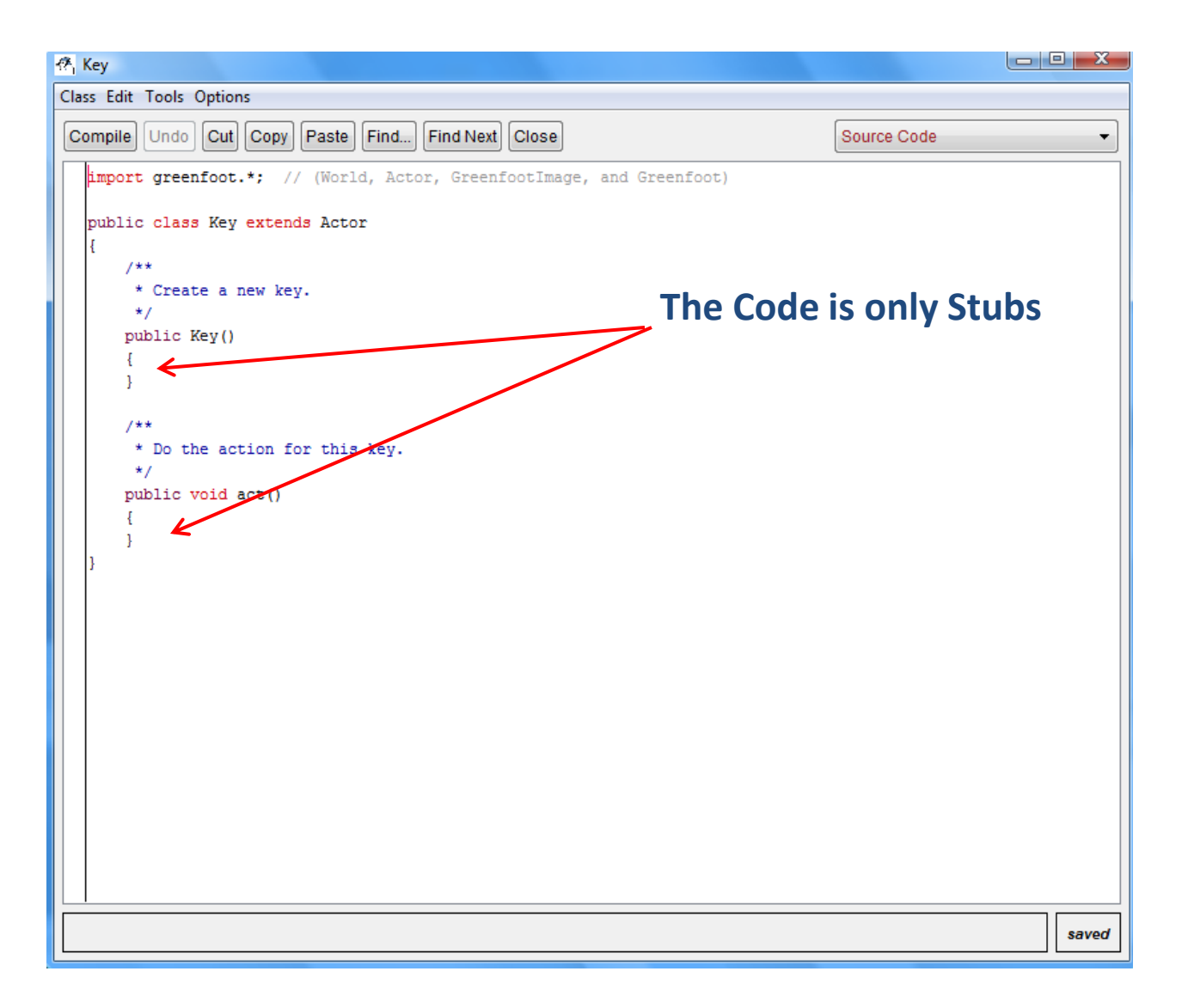

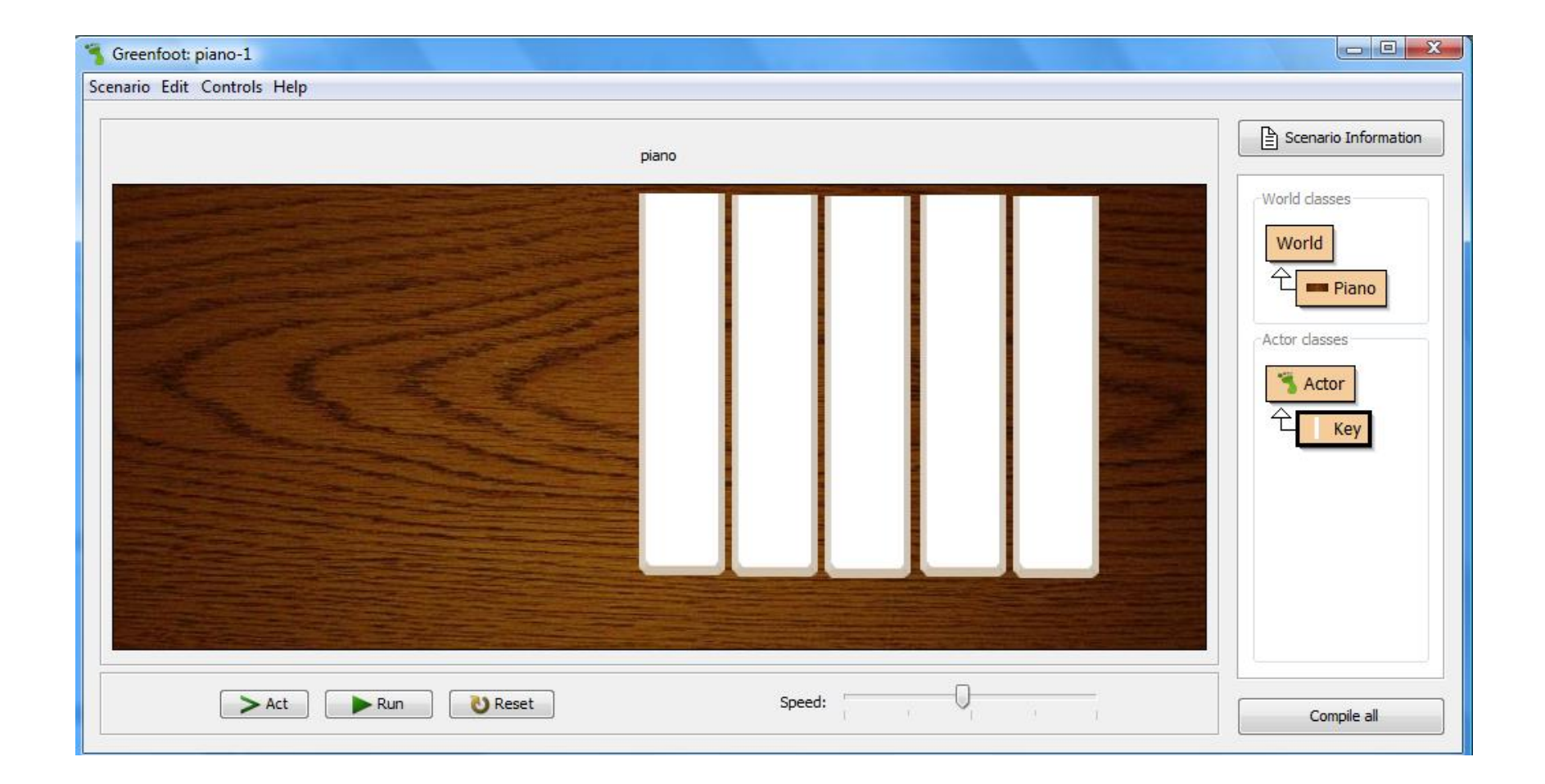

# 5.1 Animating the Key

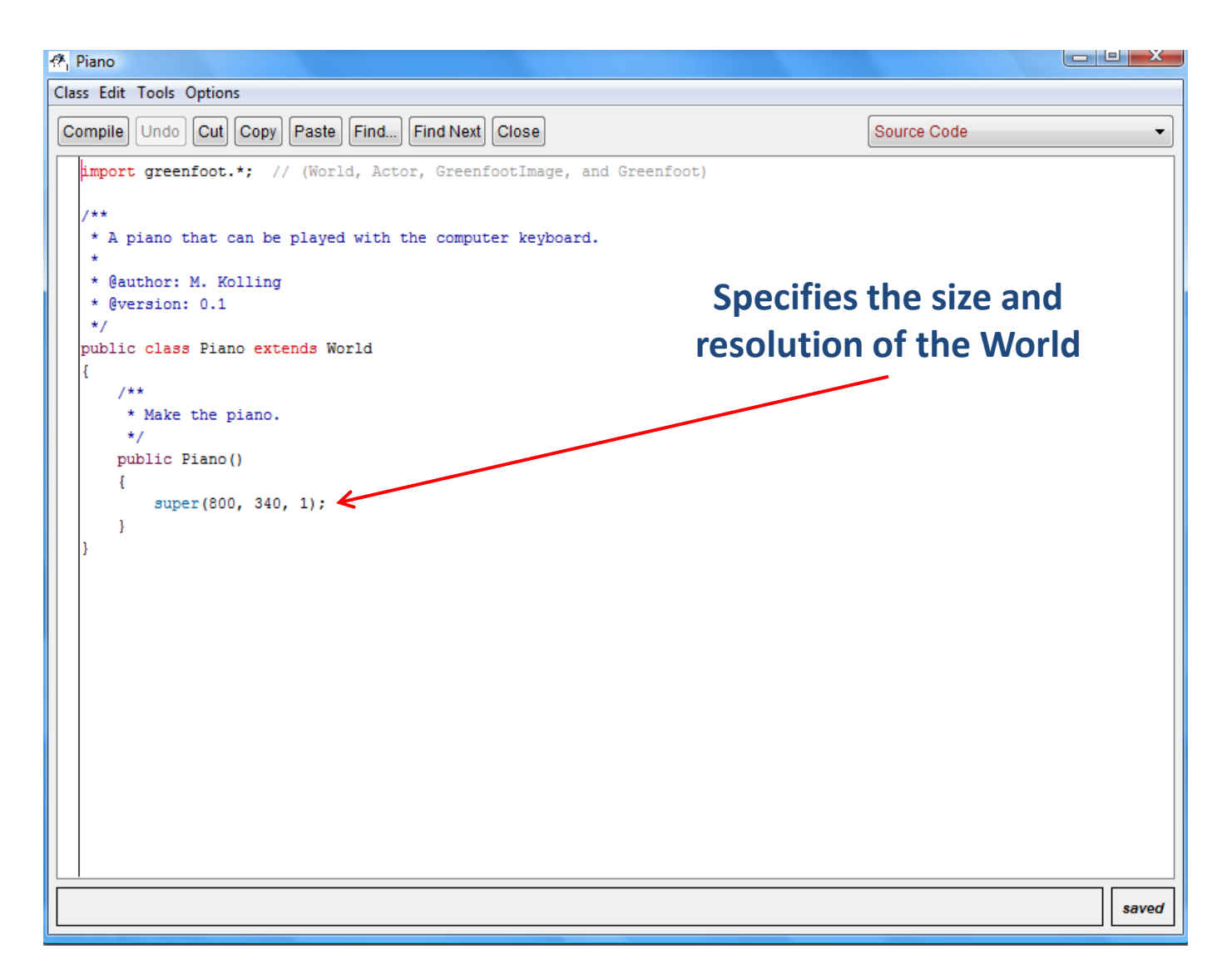

## Code 5.1

import greenfoot.\*; // (World, Actor, GreenfootImage, and Greenfoot)

```
public class Key extends Actor
{
     /*
      * Create a new key.
      */
     public Key()
\{ }
     /*
      * Do the action for this key.
      */
     public void act()
\{ }
```
}

## Code 5.2

```
public void act()
{
     if (Greenfoot.isKeyDown ("g"))
     {
         setImage ("white-key-down.png");
 }
     else
\{ setImage ("white-key.png");
 }
}
```
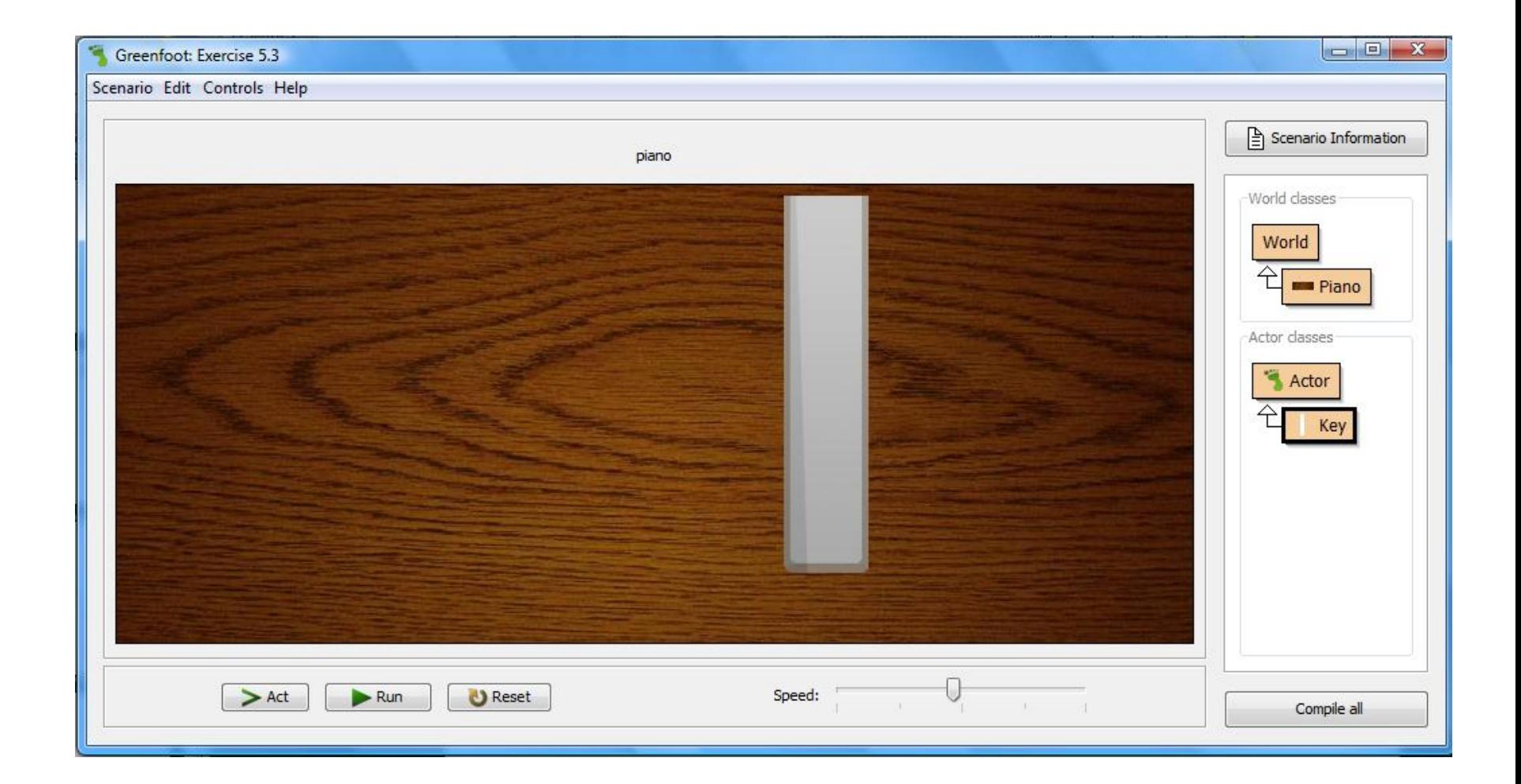

## Code 5.3

```
public void act ()
\{ if ( !isDown && Greenfoot.isKeyDown ("g"))
    \{ setImage ("white-key-down.png");
          isDown = true;
     }
     if ( isDown && !Greenfoot.isKeyDown ("g"))
    \{ setImage ("white-key.png");
          isDown = false;
     }
}
```

```
Logical Operations AND and NOT
 if ( !isDown && Greenfoot.isKeyDown ("g"))
\{ setImage ("white-key-down.png");
     isDown = true;
 }
 if ( isDown && !Greenfoot.isKeyDown ("g"))
 {
     setImage ("white-key.png");
     isDown = false;
 }
                                 if ( not isDown and "g" is down )
                               if ( isDown and "g" is not down)
```
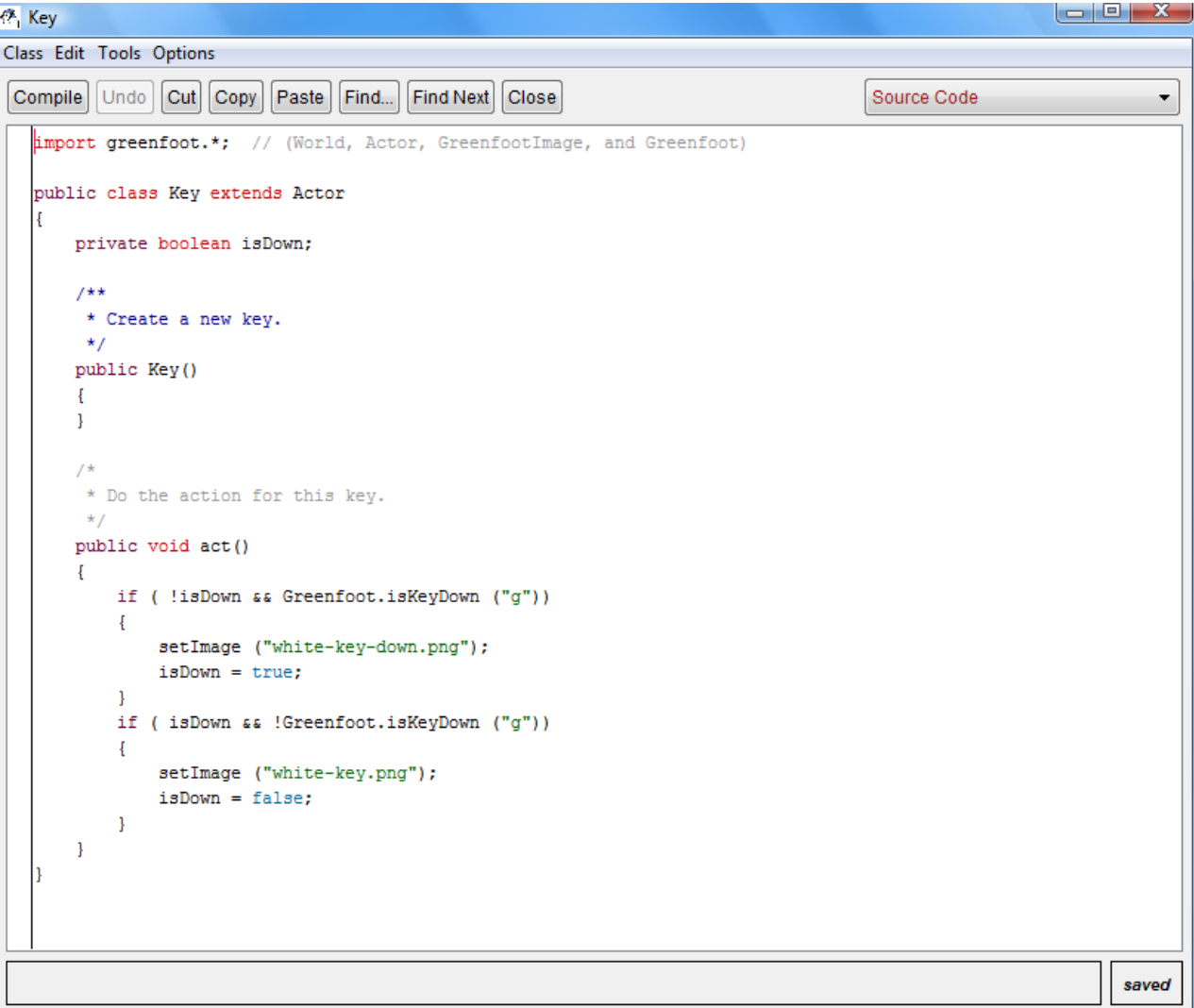

## 5.2 Producing the Sound

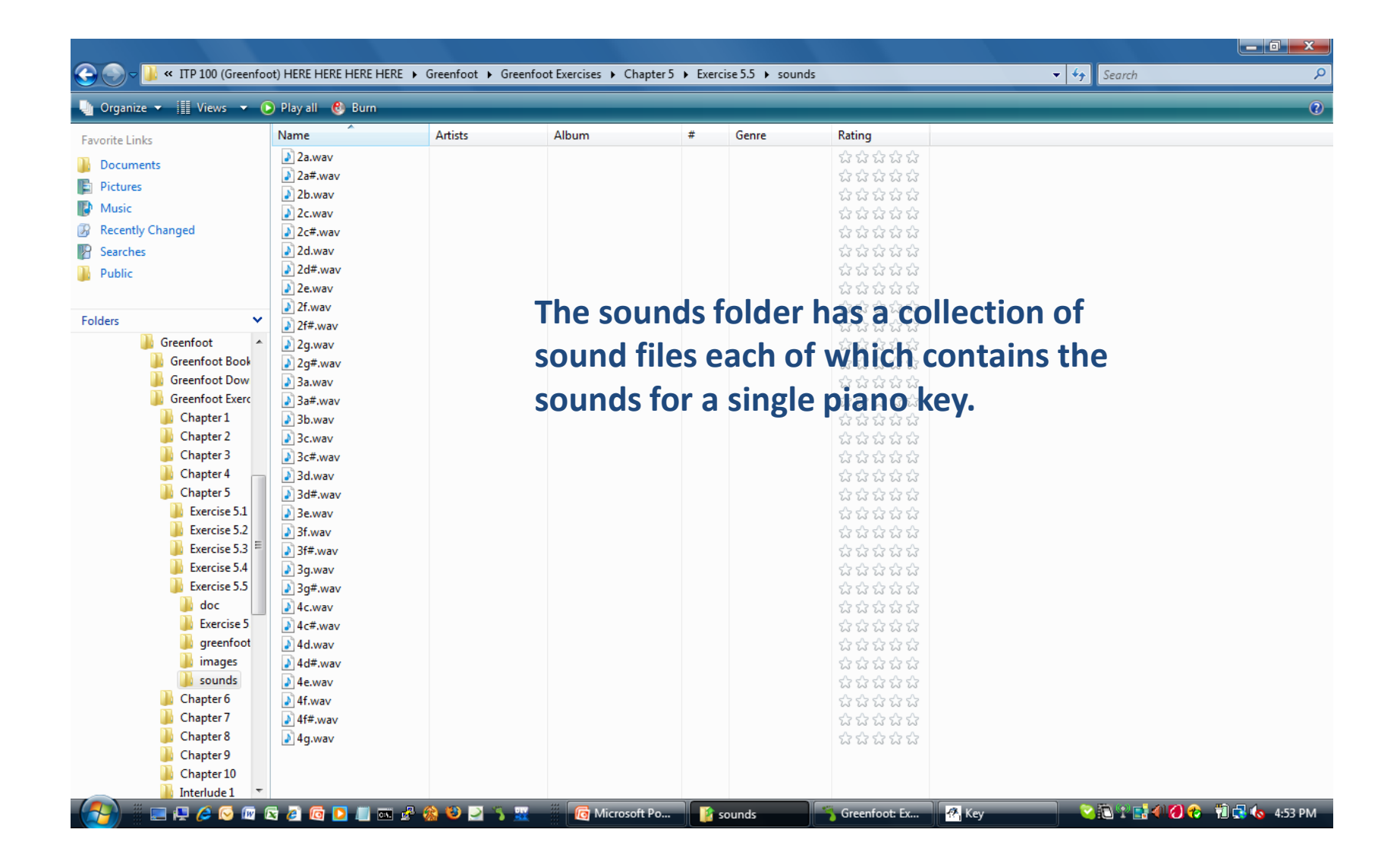

## Code 5.4

```
/*
  * Play the note of this key.
  */
public void play()
\mathfrak{t} Greenfoot.playSound ("3a.wav");
}
```
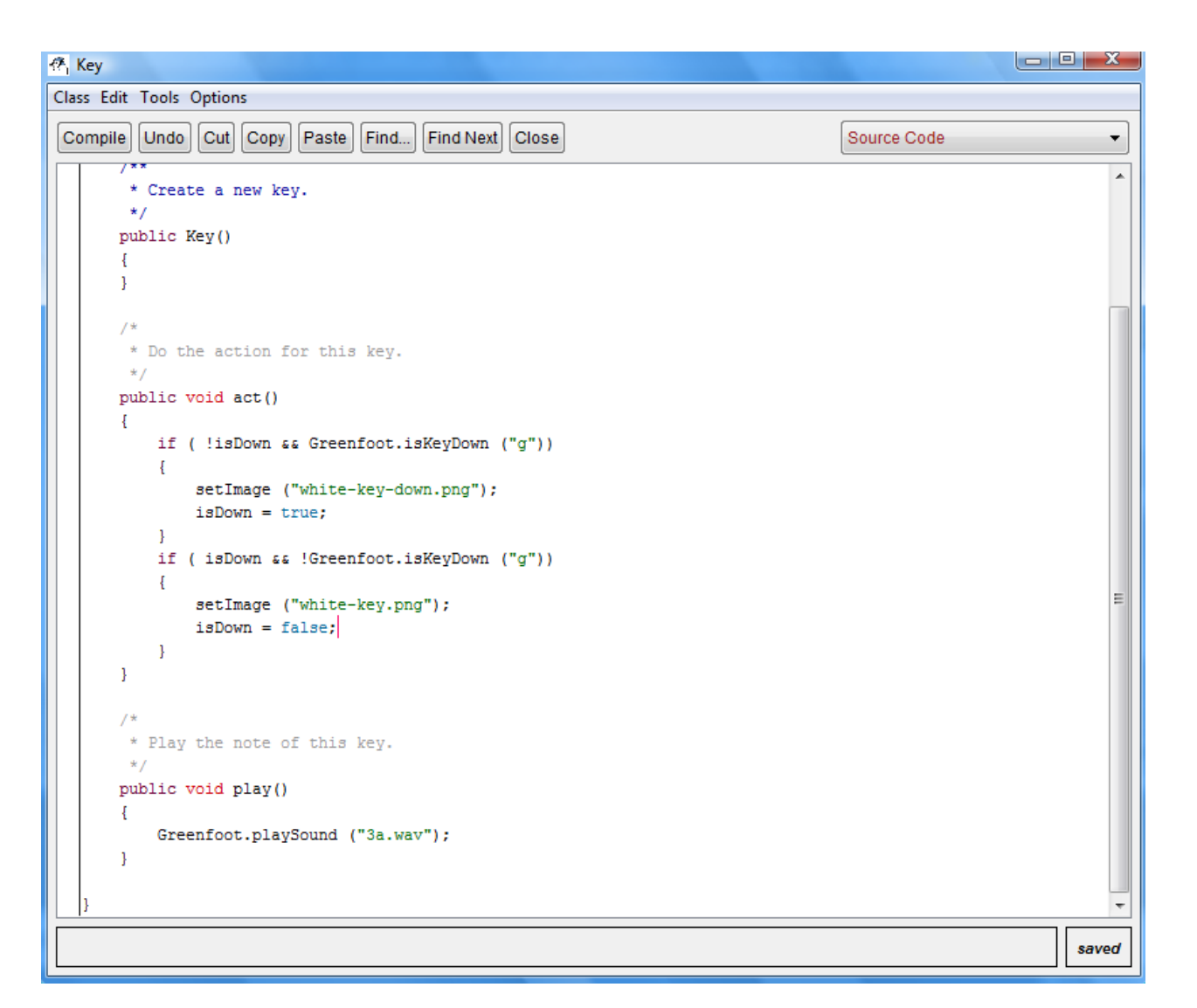

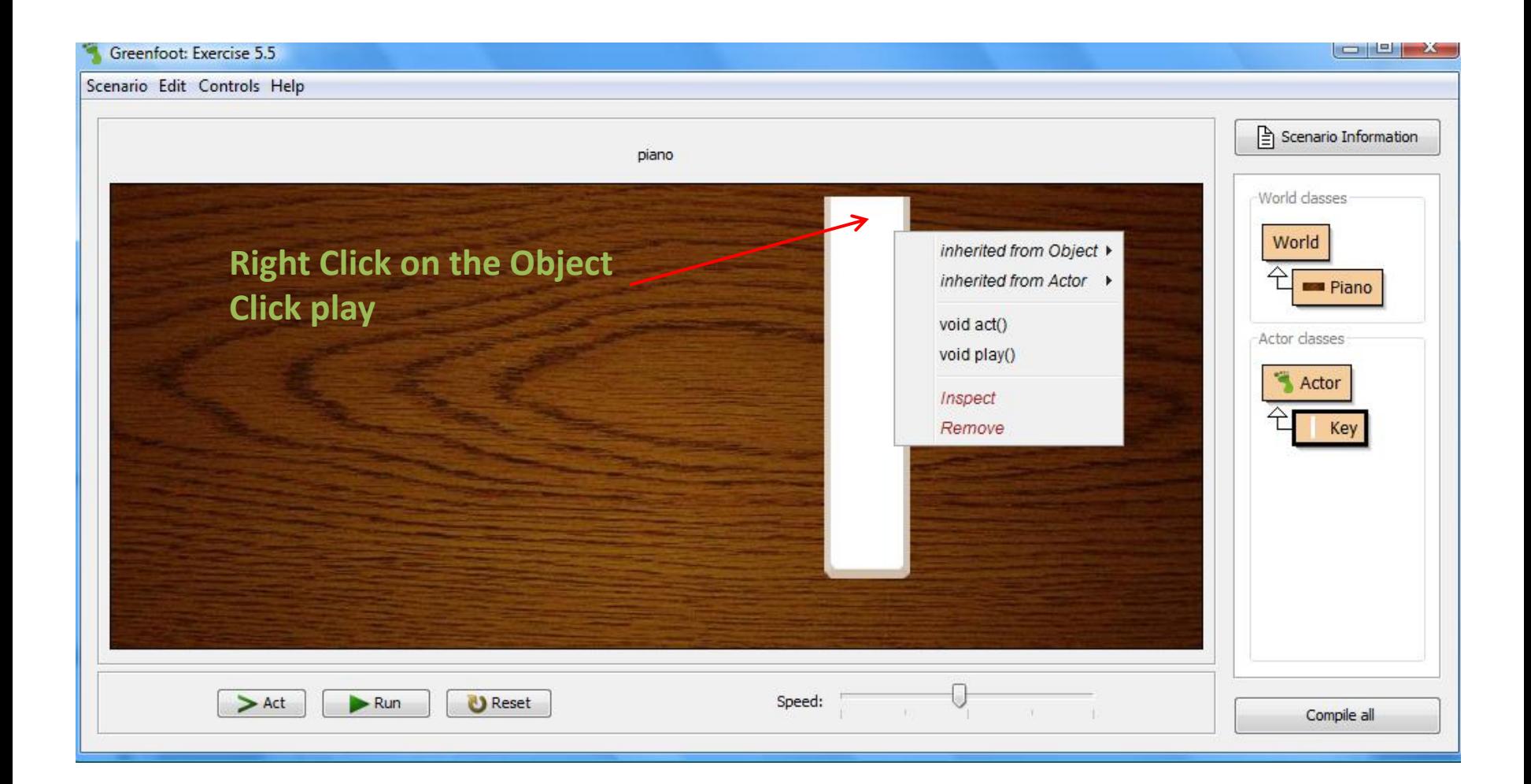

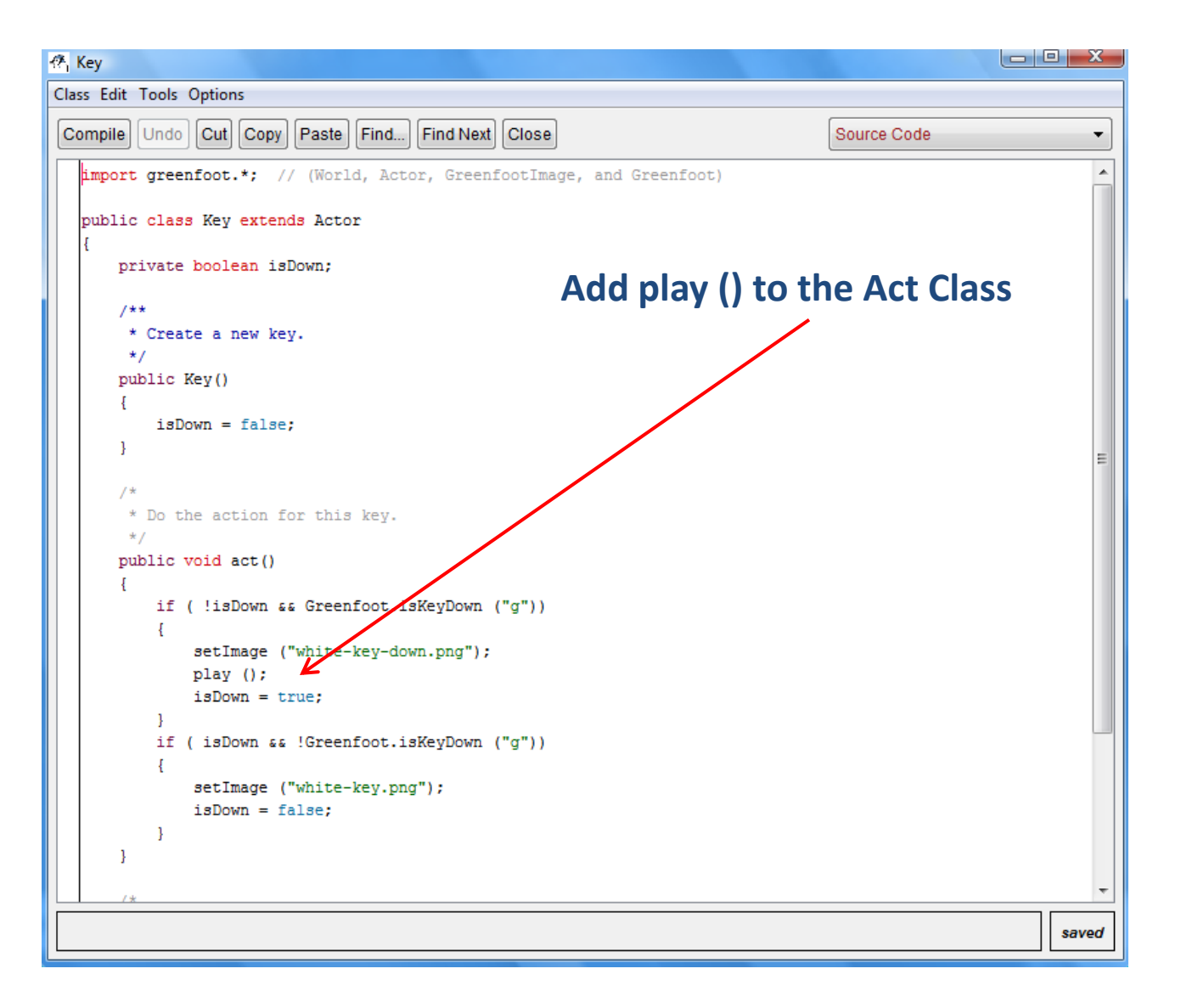

#### **Now the Key Plays a Note**

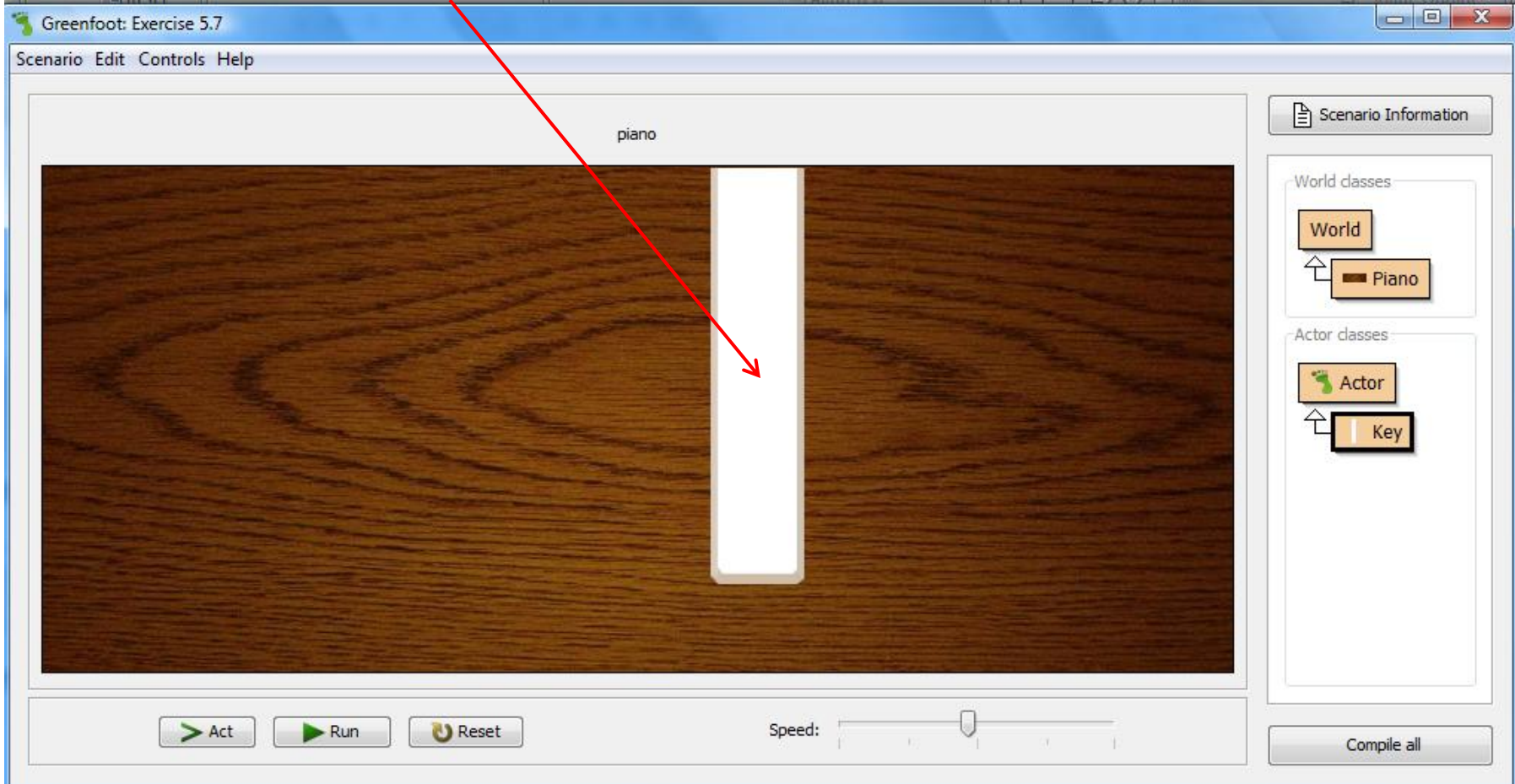

#### **The Keys All React the Same Way**

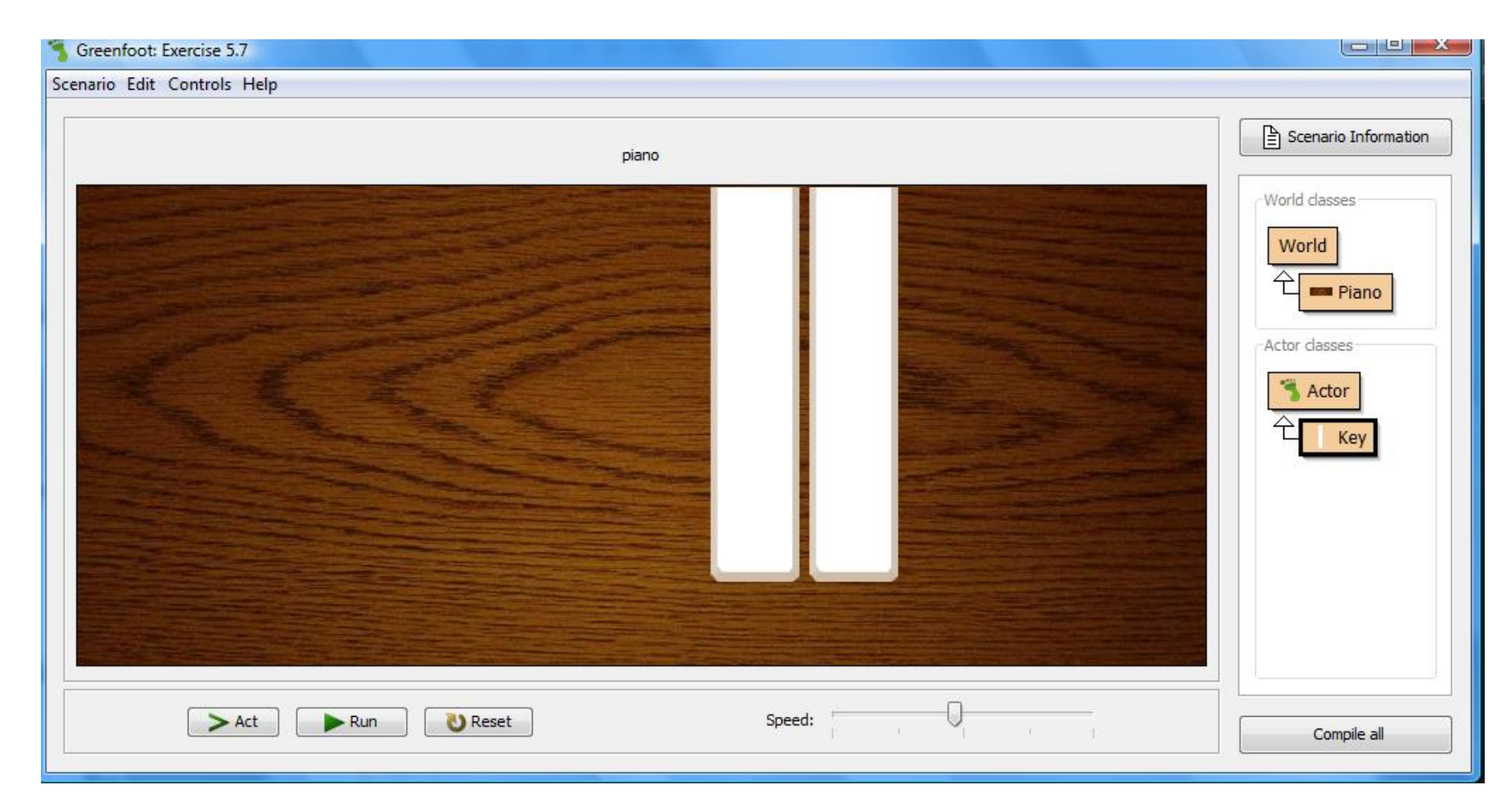

## Code 5.5

```
public class Key extends Actor
{
     private boolean isDown;
     private String key;
     private String sound;
     /*
      * Create a new key linked to a given keyboard key, and
      * with a given sound.
      */
     public Key(String keyName, String soundFile)
\{ key = keyName;
          sound = soundFile;
     }
     // methods omitted.
}
```
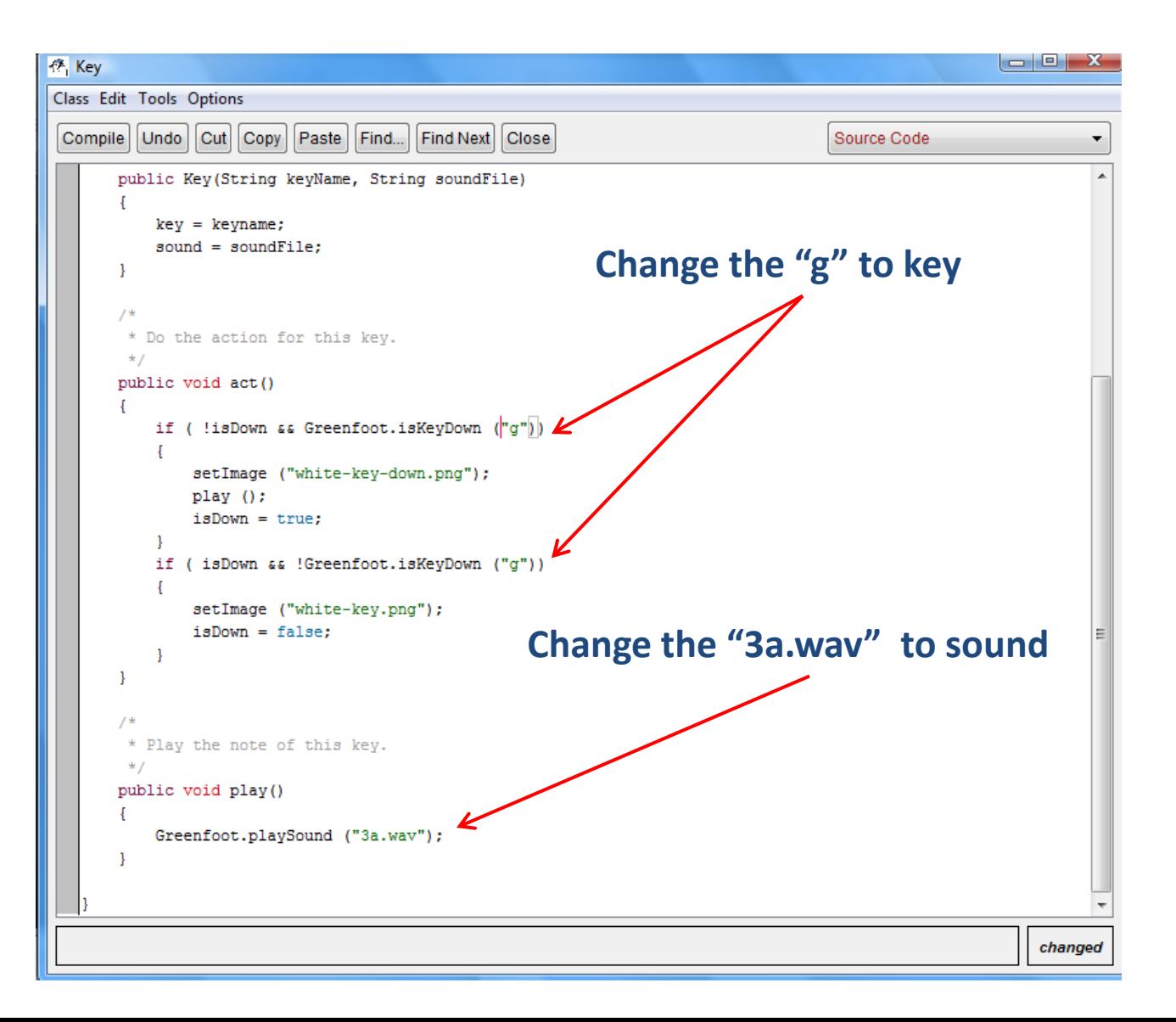

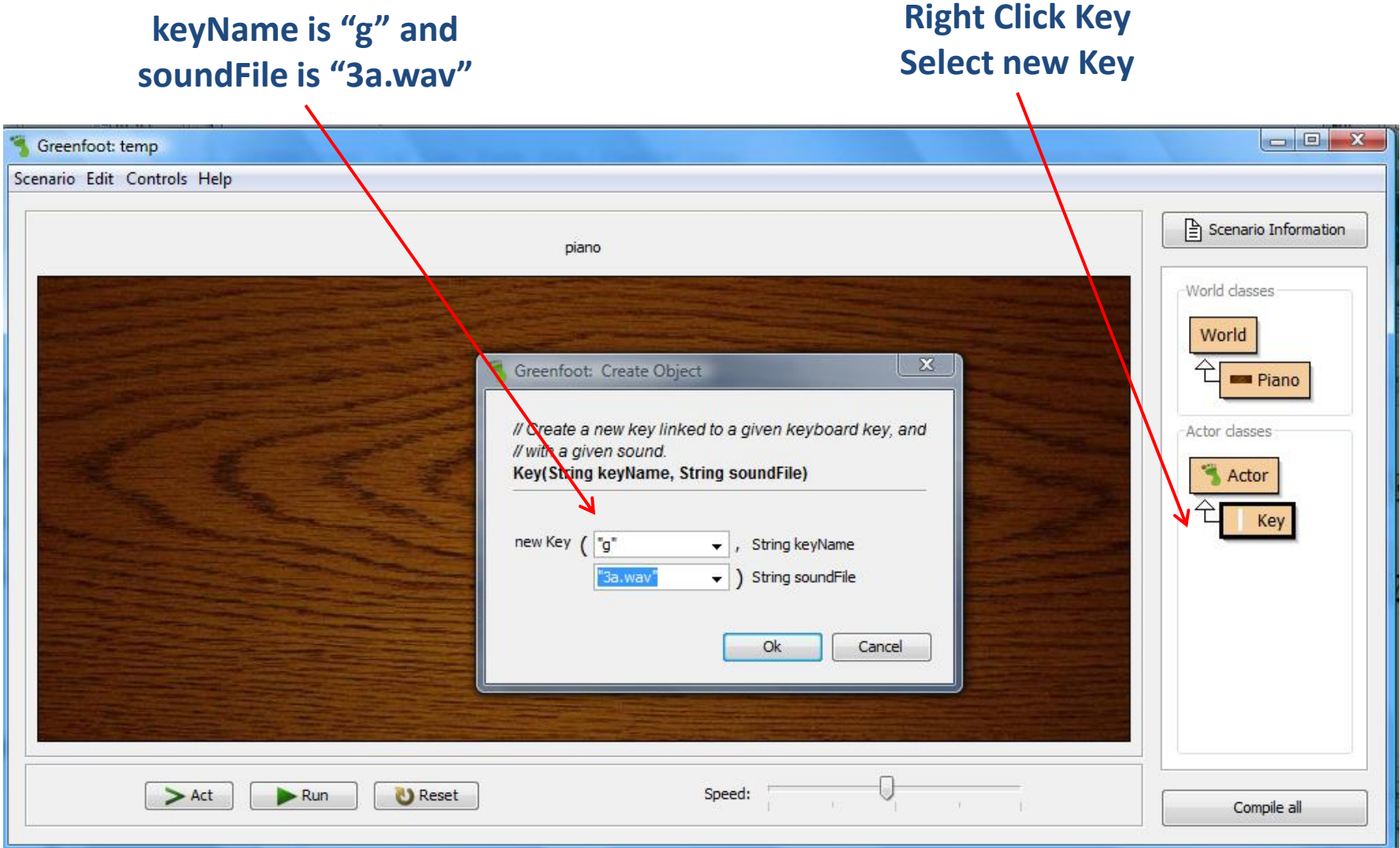

#### **Key Works as Before**

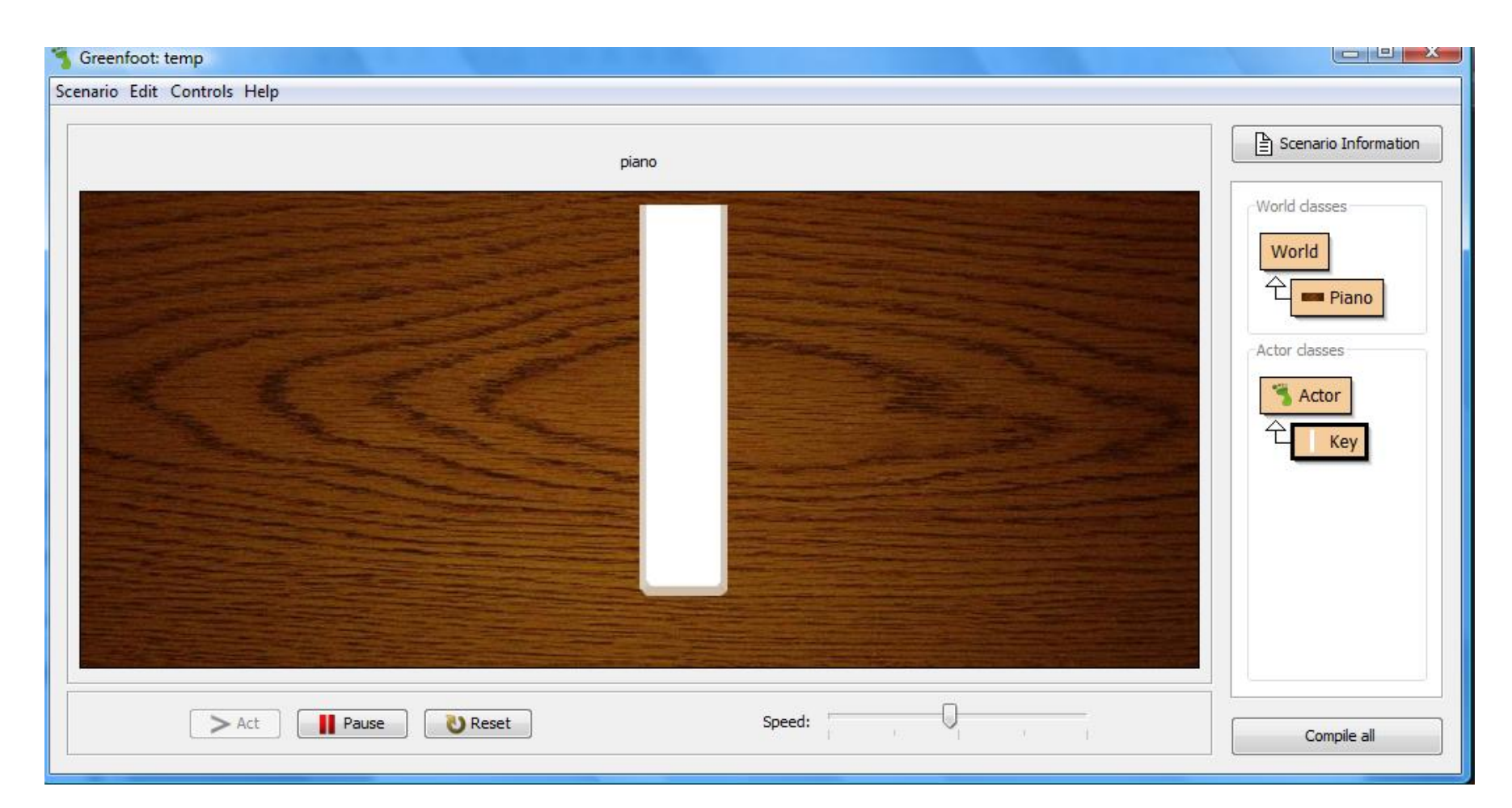

### sounds Folder

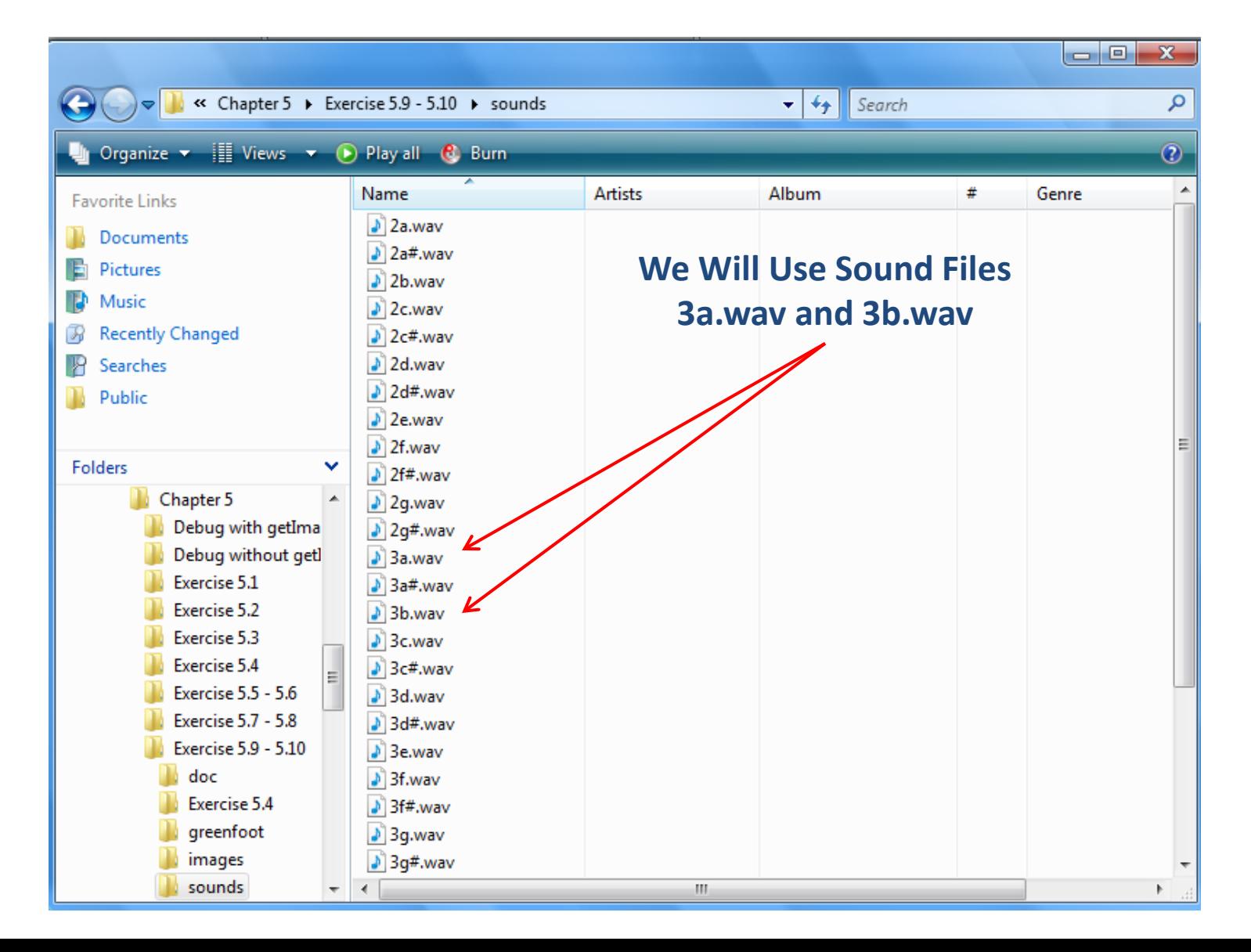

#### **Add the First Key**

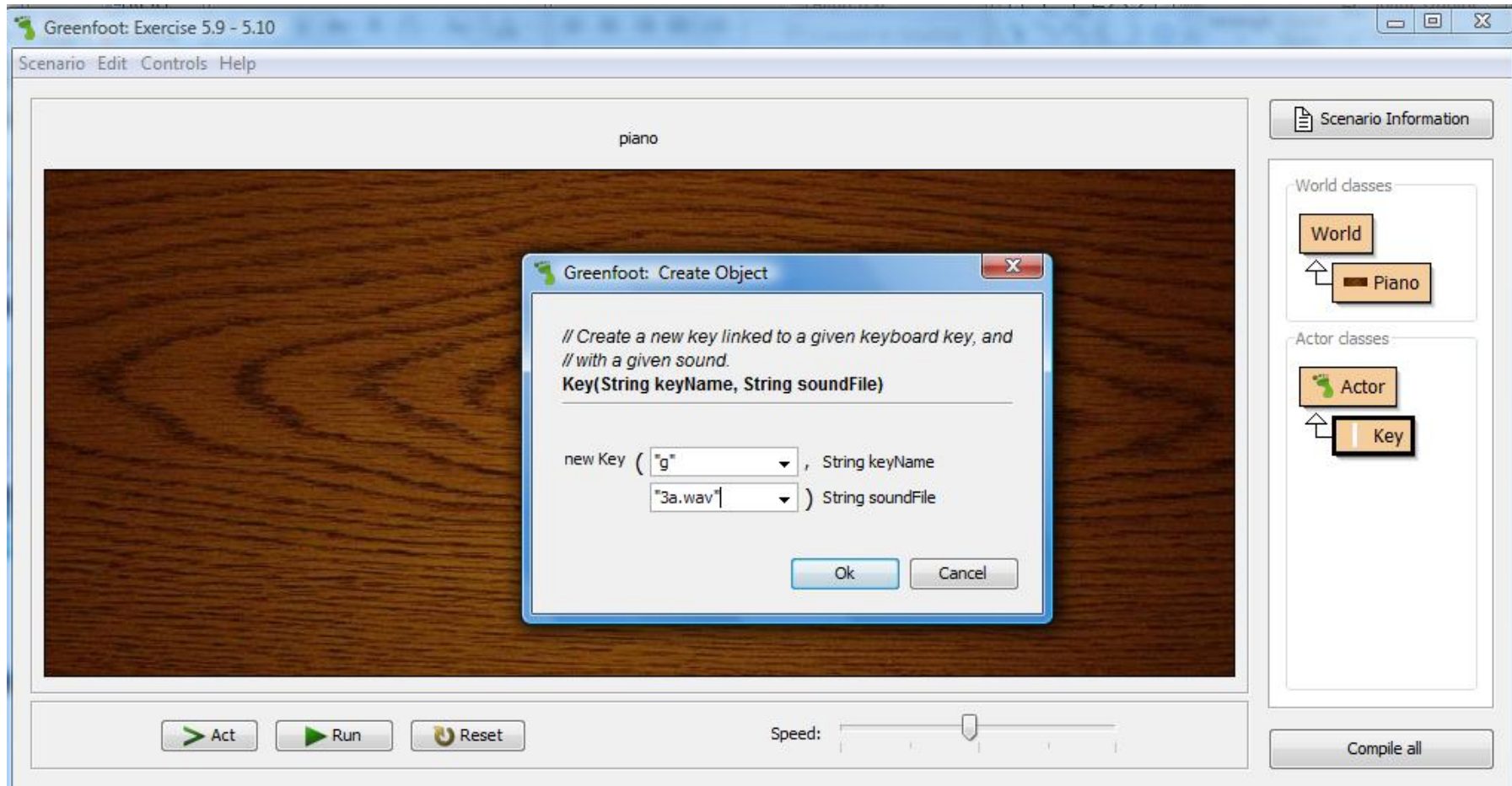

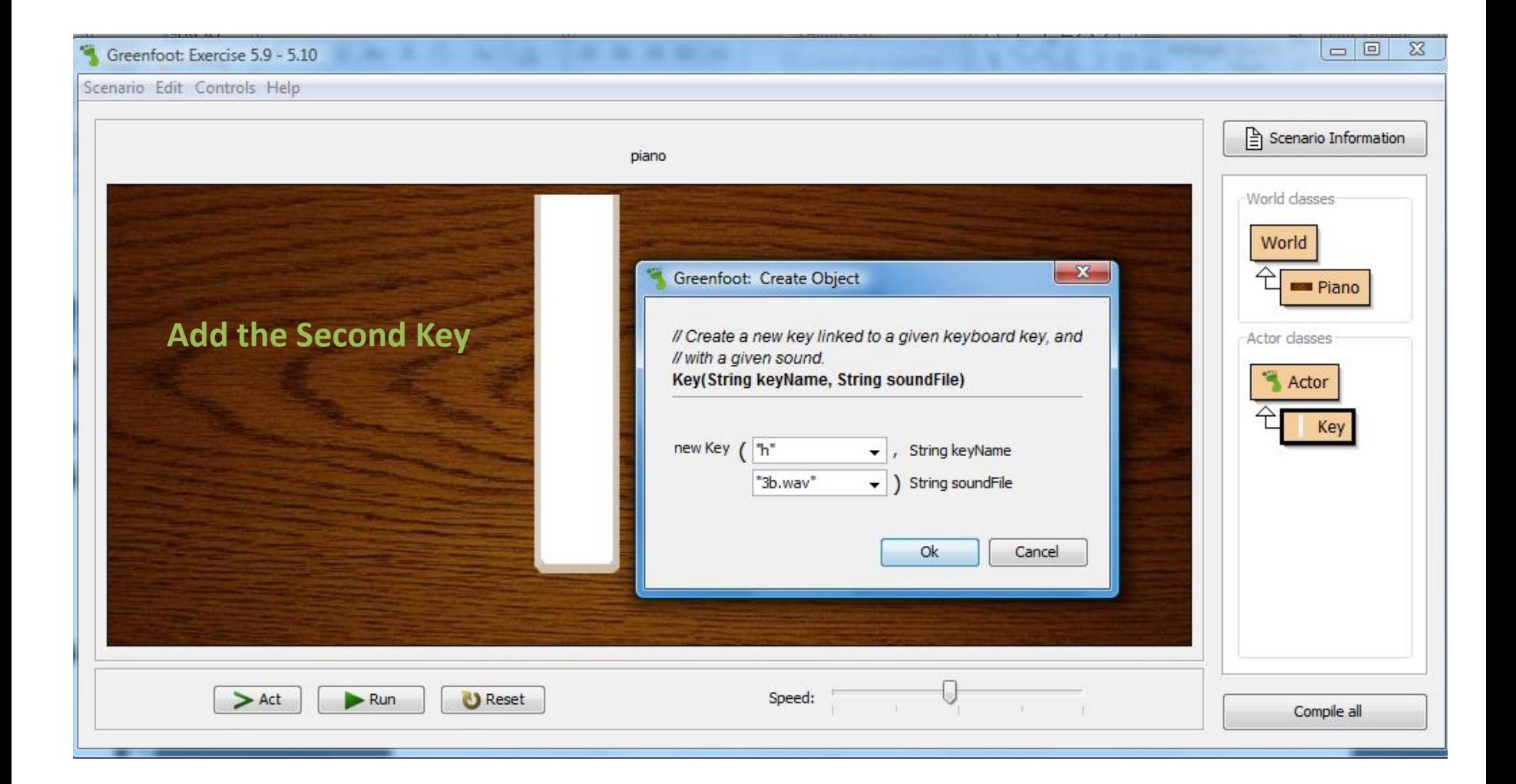

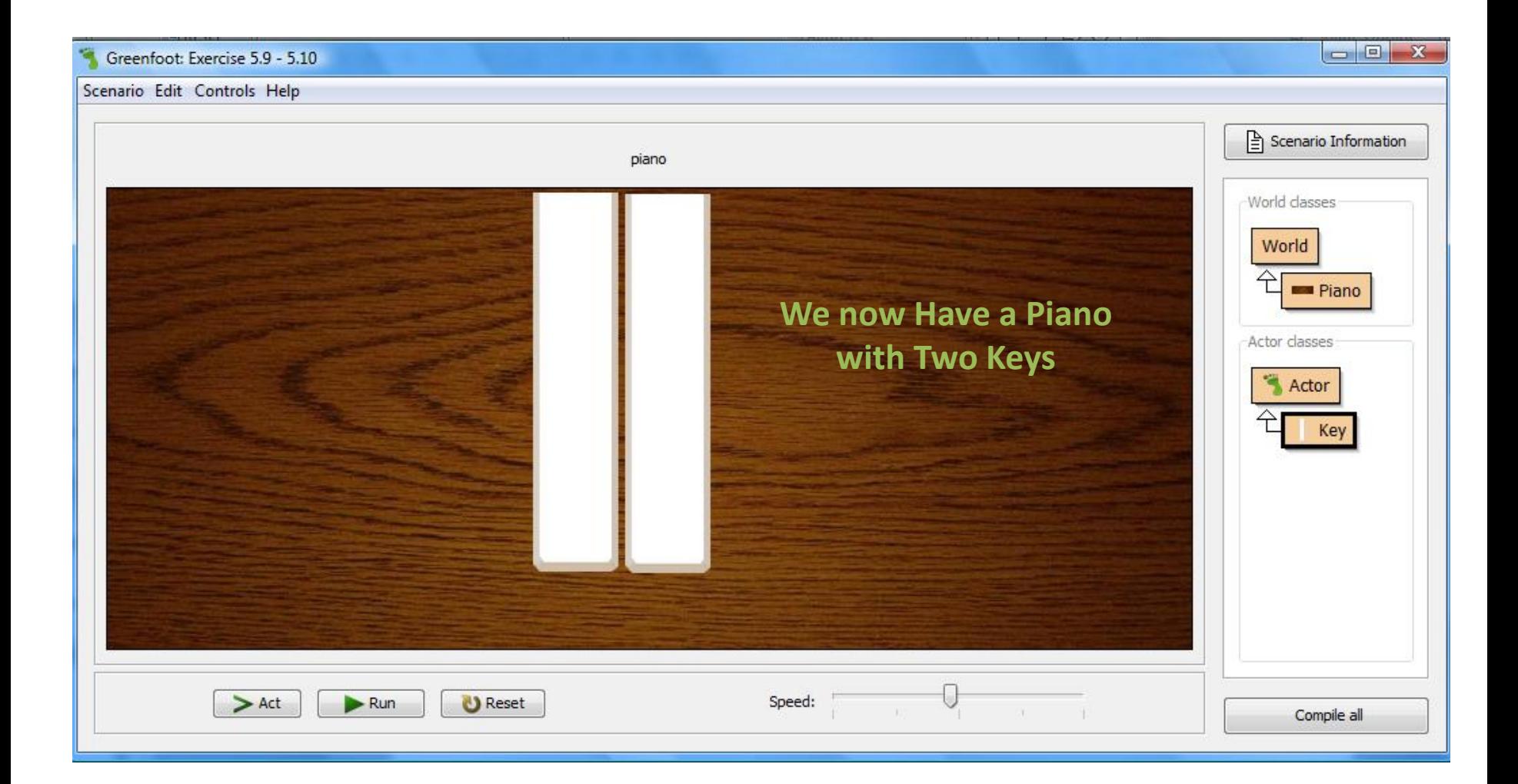

# 5.4 Building the Piano

addObject ( new Key ( "g", "3a.wav", 300, 180 );

Remember that the expression

```
new Key ("g", "3a.wav" )
```
creates a new Key object with a specific key and a sound file.

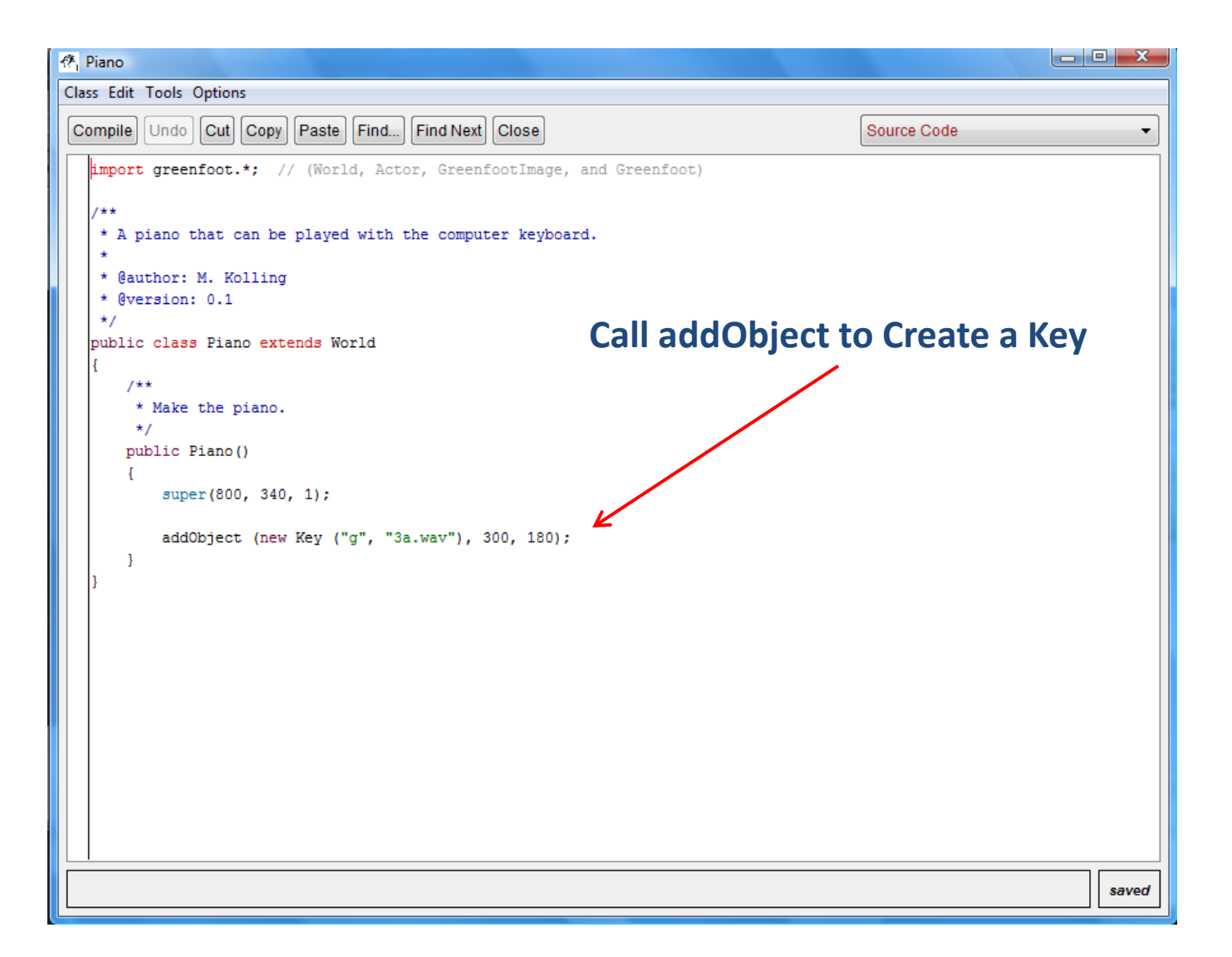

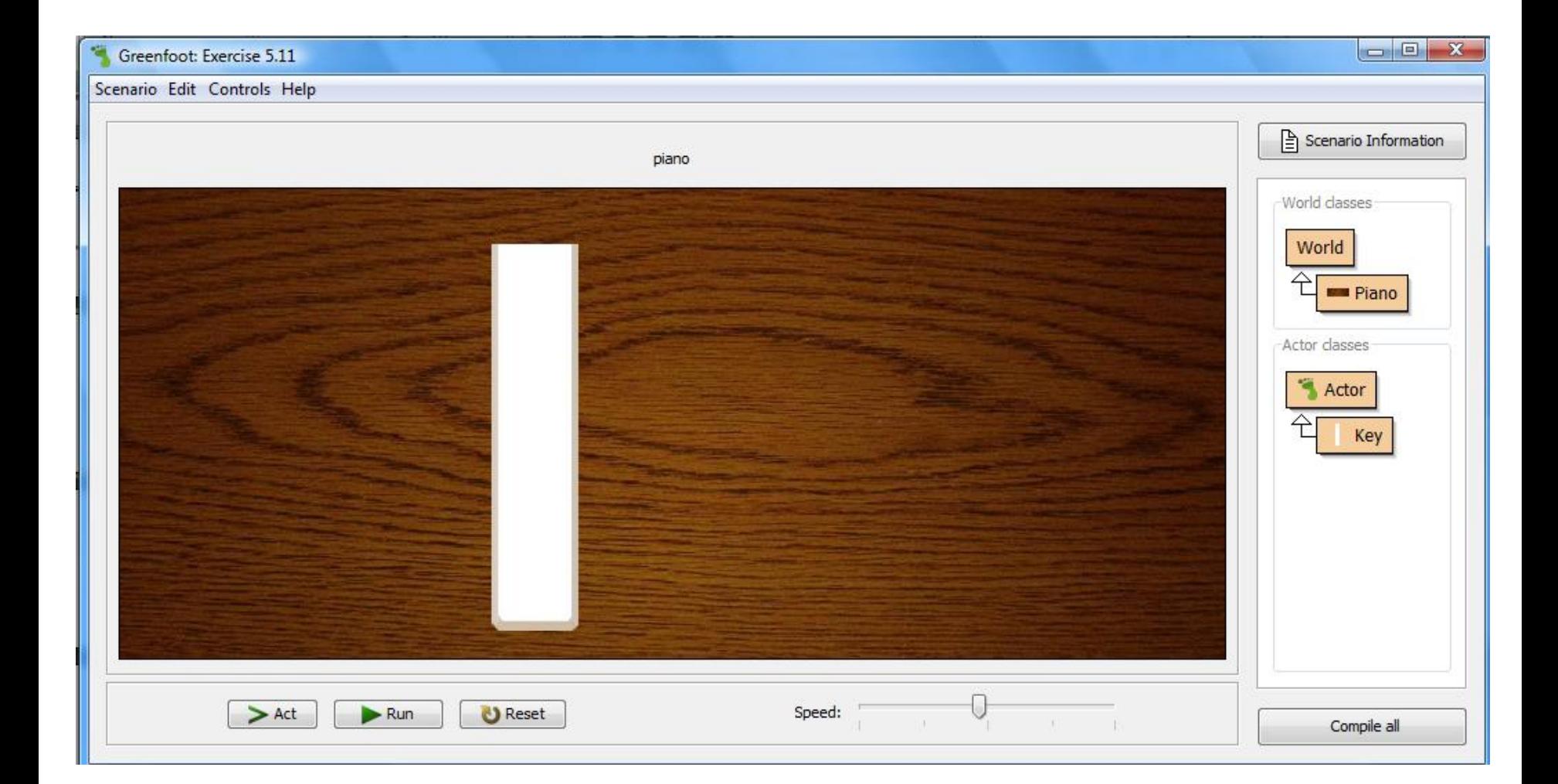

#### Exercise 5.12 **The Key is 280 x 63 Therefore the Center of the Key Would be 140 x 31 ½X** (0, 0) Greenfoot: Exercise 5.12 Scenario Edit Controls Help  $\fbox{\parbox{1.5cm}{0.5cm} \begin{picture}(10,0) \put(0,0){\dashbox{0.5}(10,0){ }} \put(15,0){\dashbox{0.5}(10,0){ }} \put(15,0){\dashbox{0.5}(10,0){ }} \put(15,0){\dashbox{0.5}(10,0){ }} \put(15,0){\dashbox{0.5}(10,0){ }} \put(15,0){\dashbox{0.5}(10,0){ }} \put(15,0){\dashbox{0.5}(10,0){ }} \put(15,0){\dashbox{0.5}(10,0){ }} \put(15,0){\dashbox{0.5}(10,$ piano World classes World ← **ER** Piano **Y** Actor classes Actor Key 0  $>$  Act  $\blacktriangleright$  Run **U** Reset Speed: Compile all

```
import greenfoot.*; // (World, Actor, GreenfootImage, and Greenfoot)
```

```
/*
  * A piano that can be played with the computer keyboard.
  * 
  * @author: M. Kolling
  * @version: 0.1
  */
public class Piano extends World
{
     /*
      * Make the piano.
       */
     public Piano() 
      {
          super(800, 380, 1);
          addObject (new Key ("g", "3a.wav"), 300, 140); 
     }
}
```
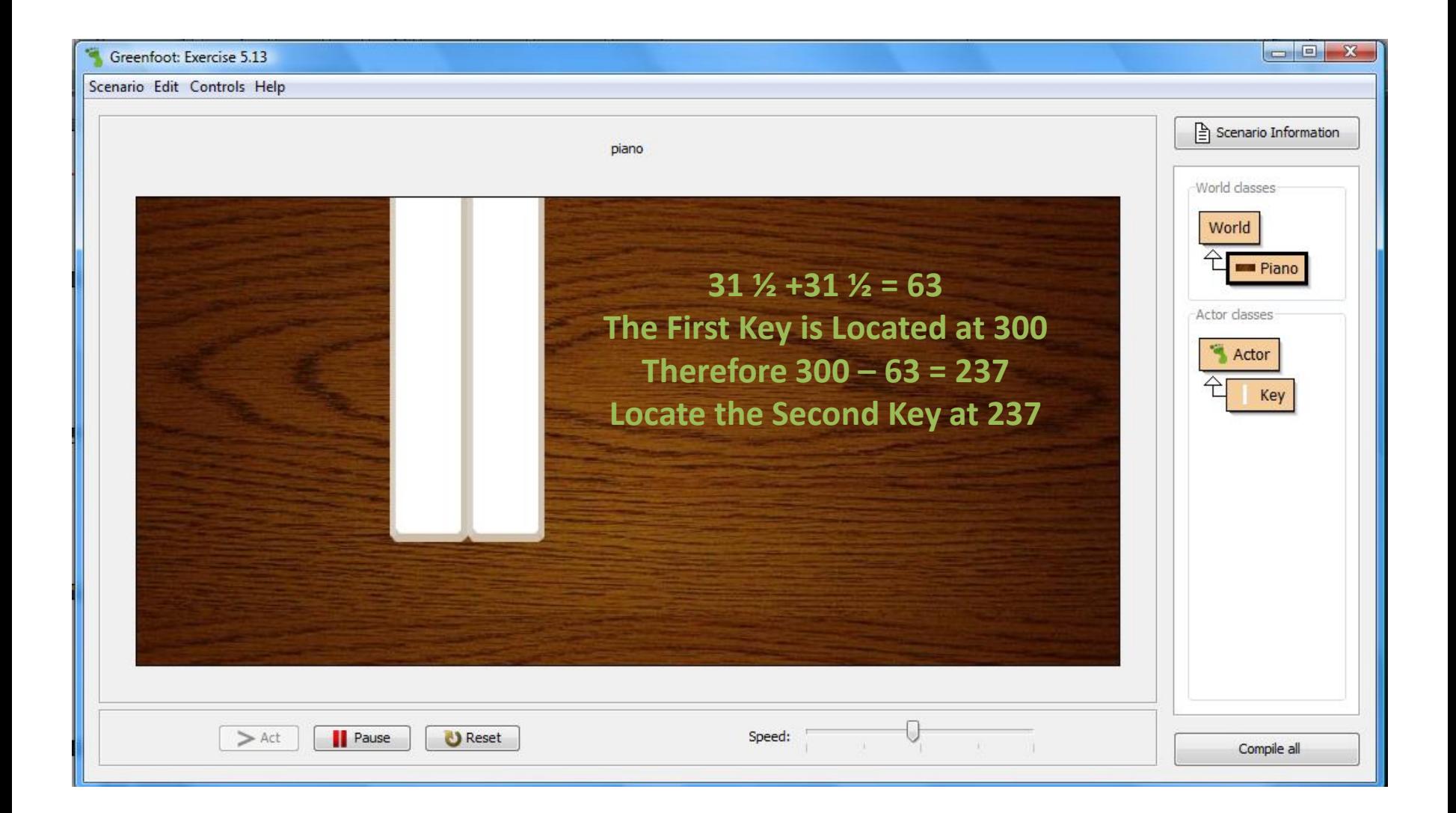

```
import greenfoot.*; // (World, Actor, GreenfootImage, and Greenfoot)
```

```
/*
* A piano that can be played with the computer keyboard.
* 
* @author: M. Kolling
* @version: 0.1
*/
public class Piano extends World
{
     /**
      * Make the piano.
      */
     public Piano() 
\{ super(800, 380, 1);
          addObject (new Key ("g", "3a.wav"), 300, 140);
          addObject (new Key ("f", "3g.wav"), 237, 140);
     }
}
```
```
public class Piano extends World
\{ /*
      * Make the piano.
      */
     public Piano() 
      {
          super(800, 380, 1);
          makeKeys (); 
     }
      /*
      * Create the Piano Keys.
      */
     public void makeKeys() 
      {
          addObject (new Key ("g", "3a.wav"), 300, 140);
          addObject (new Key ("f", "3g.wav"), 237, 140);
      }
}
```
### Loops

- Repetition in programs allows us to repeat something over and over.
- We achieve repetition through loops.
- A loop is a statement in programming languages that can execute a section of code multiple times.
- We will look at a while loop to help us repeat.

## **While-loop**

• This will keep looping until the condition indicated on the loop is false.

while (/\*booleanExpression\*/)

 $\{$ 

}

```
//code that should be repeated
```
## **While-Loop**

- In order to help us keep track of how many times we are looping, we need to create a variable to store a count.
- Inside the loop, we also must remember to increment the count so that the loop executes the correct number of times.

# While loop while (true) { //code that should be repeated }

• This loop will continue forever because true is always true.

### 5.5 Loops: The While Loop

while ( condition ) { statement; statement; . . .

}

### While Loop

```
int count = 0;
while (count < 10)
{
     //code that should be repeated
     count = count + 1;}
The code in this loop will execute 10 times
```
### Local Variables

int  $i = 0$ ;

while ( i < 100 ) { statement; statement;

 . . .  $i = i + 1;$ 

}

#### Local Variable

- A local variable is declared inside a method body, not at the beginning of the class
- It has no visibility modifier (private or public) in front of it
- $\blacksquare$  It exists only until the current method finishes running, then it will be erased

### for Loop Better Than while

```
int i = 0;
while ( i < 100 )
\{ statement;
     statement;
 . . .
    i = i + 1;}
                          int i;
                          {
                           . . .
                          }
```
for ( $i=0$ ;  $i < 100$ ;  $i++$ ) statement; statement;

```
/*
  * Create the Piano Keys
  */
public void makeKeys() 
\{ int i;
    for (i=0; i<12; i++) addObject (new Key ("g", "3a.wav"), 300, 140);
}
```
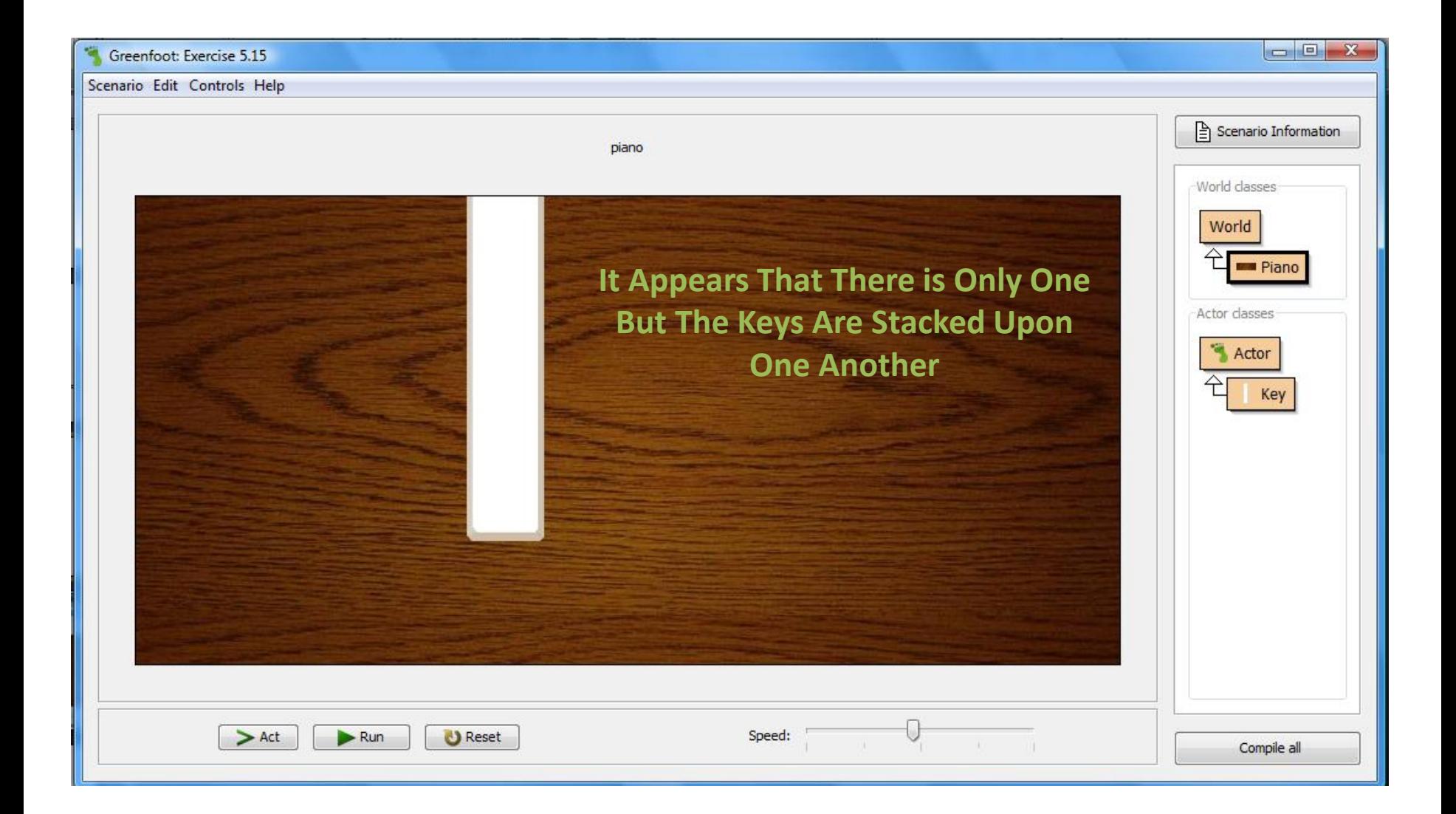

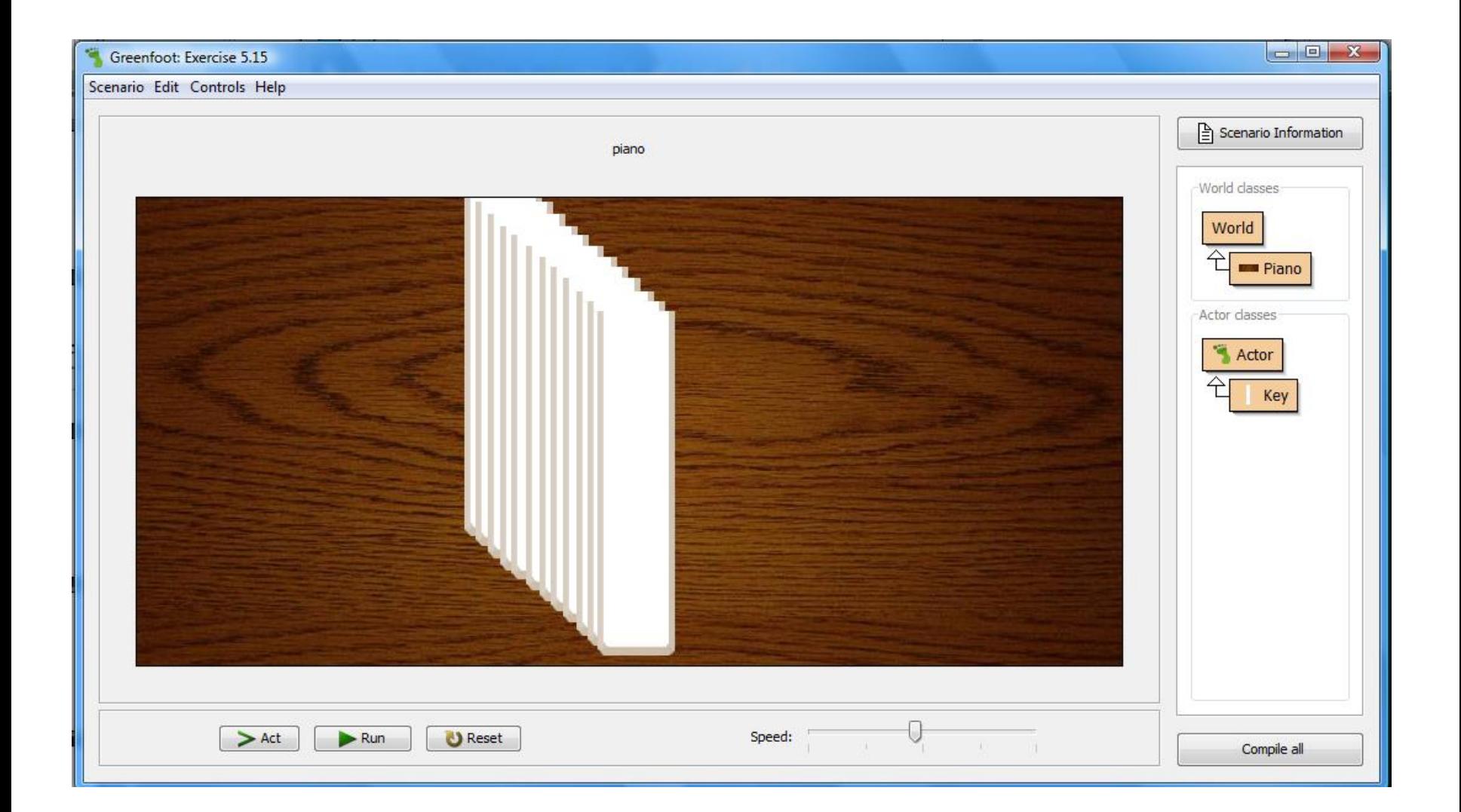

```
/ * Create the Piano Keys
  */
Public void makeKeys() 
{
     int i;
    for (i=0; i<12; i++) addObject (new Key ("g", "3a.wav"), i*63, 140);
}
```
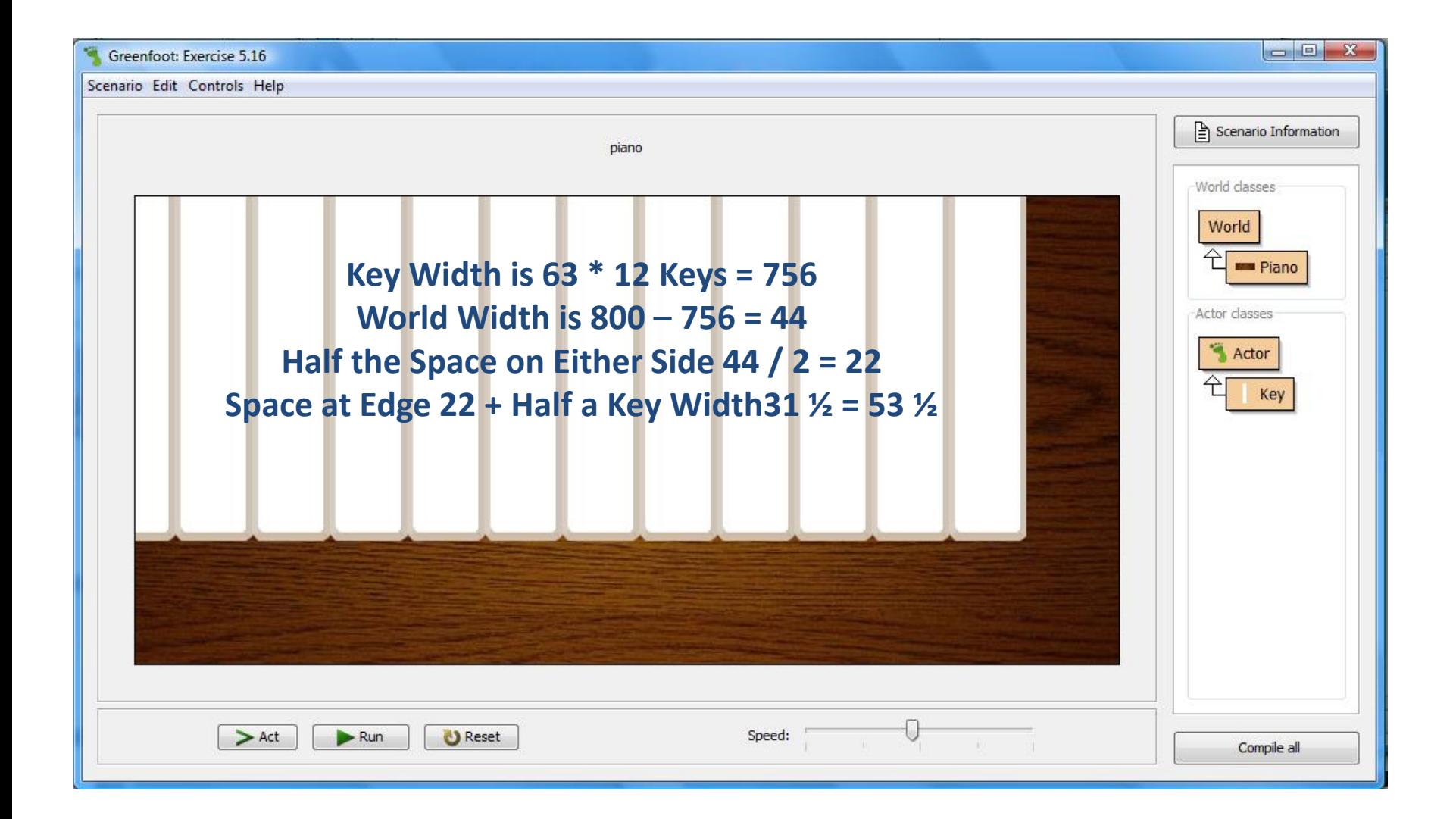

for  $(i=0; i<12; i++)$ addObject (new Key ("g", "3a.wav"), i\*63 + 54, 140);

The for Loop Will Execute 12 Times The Values for i Will Be 0, 1, ..., 11

```
/*
  * Create the Piano Keys
  */
public void makeKeys() 
{
     int i;
    for (i=0; i<12; i++) addObject (new Key ("g", "3a.wav"), i*63 + 54, 140);
}
```
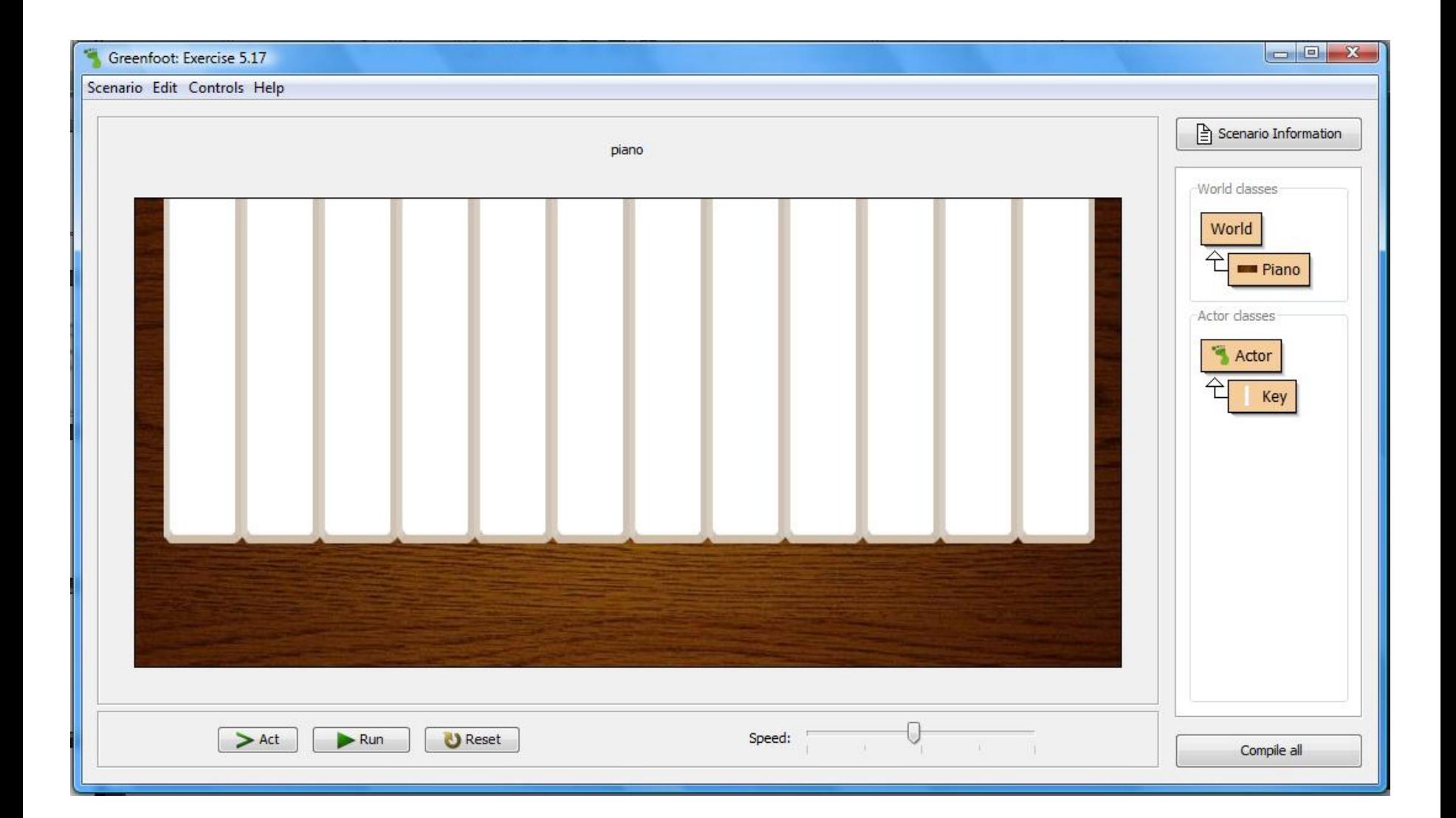

```
/*
  * Create the Piano Keys
  */
public void makeKeys() 
{
     int i;
     int keyWidth;
     int keyHeight;
     int spaceAtEdge; 
    Key key = new Key(" ", " ");
     keyWidth = key.getImage().getWidth();
     keyHeight = key.getImage().getHeight();
     spaceAtEdge = (800 - keyWidth*12) / 2;
```
}

```
for (i=0; i<12; i++) addObject (new Key ("g", "3a.wav"), keyWidth*i + spaceAtEdge + keyWidth/2, keyHeight / 2);
```
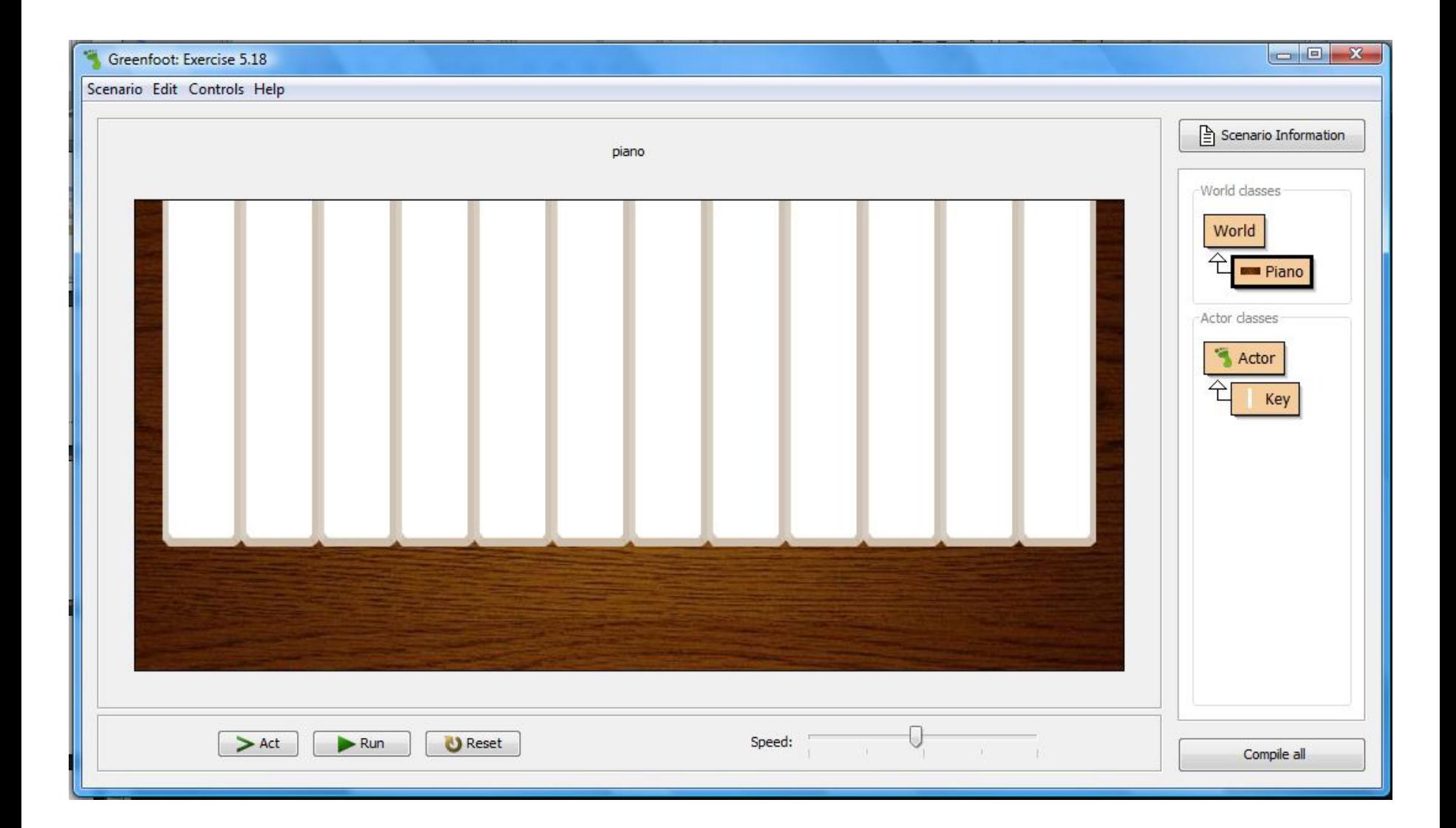

### 5.6 Using Arrays

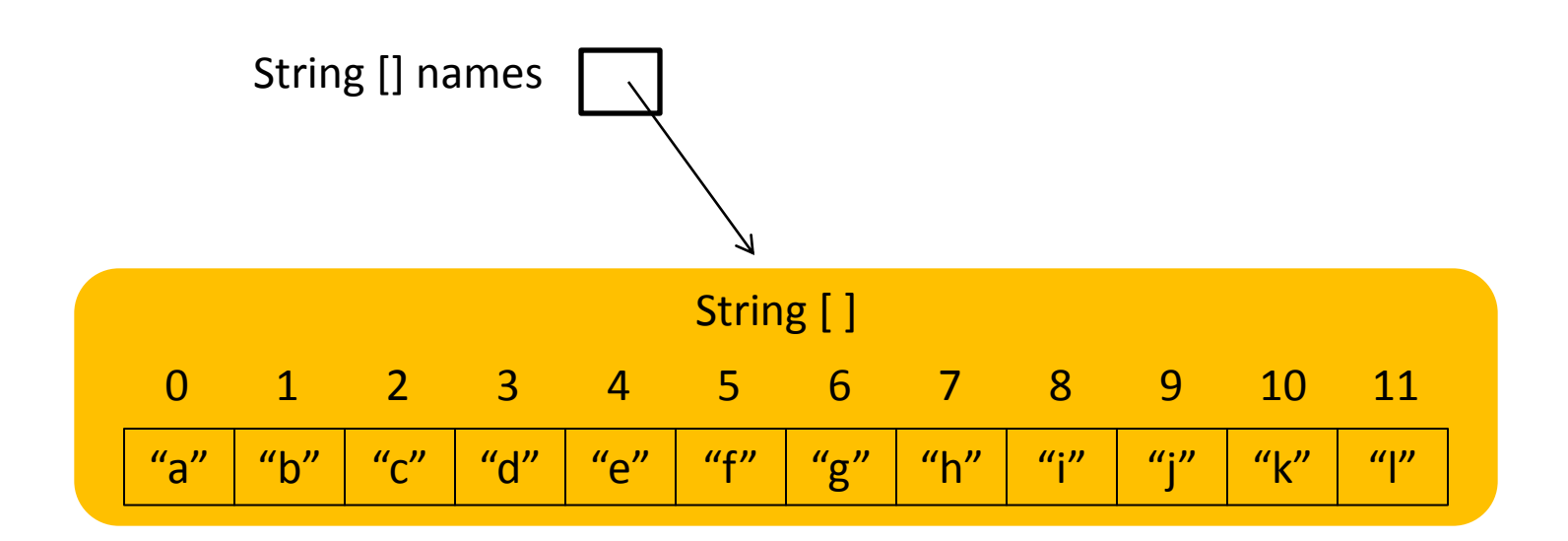

String [ ] names; names = {"a", "b", "c", "d", "e", "f", "g", "h", "i", "j", "k", "l" };

names [3] contains the string "d"

### Code 5.6

```
public class Piano extends World
```
 $\{$ 

}

```
 private String[] whiteKeys =
     { "a", "s", "d", "f", "g", "h", "j", "k", "l", ";", "'", "\\" };
 private String[] whiteNotes =
     { "3c", "3d", "3e", "3f", "3g", "3a", "3b", "4c", "4d", "4e", "4f", "4g" };
```
// constructor and methods omitted

### Code 5.7

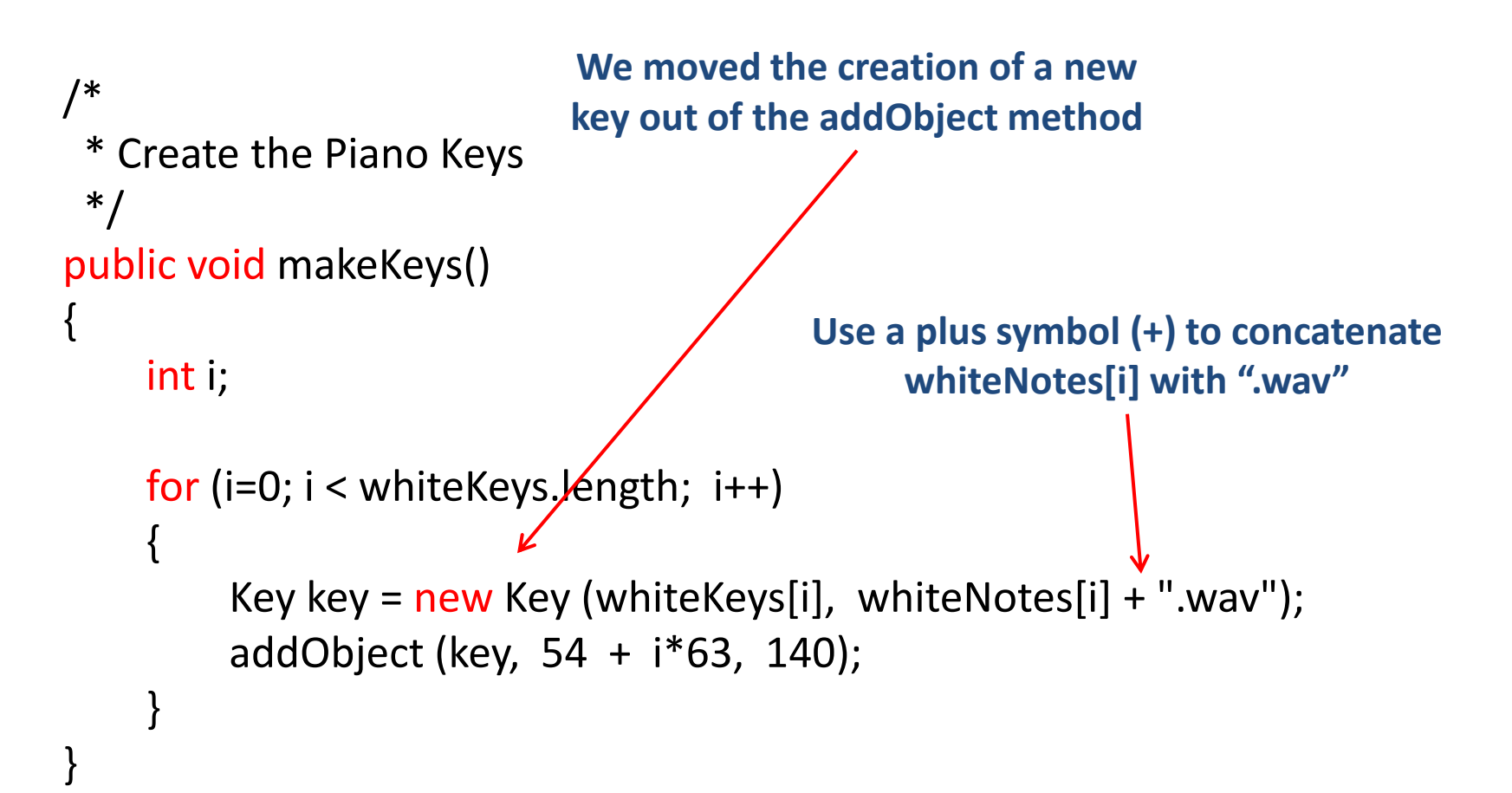

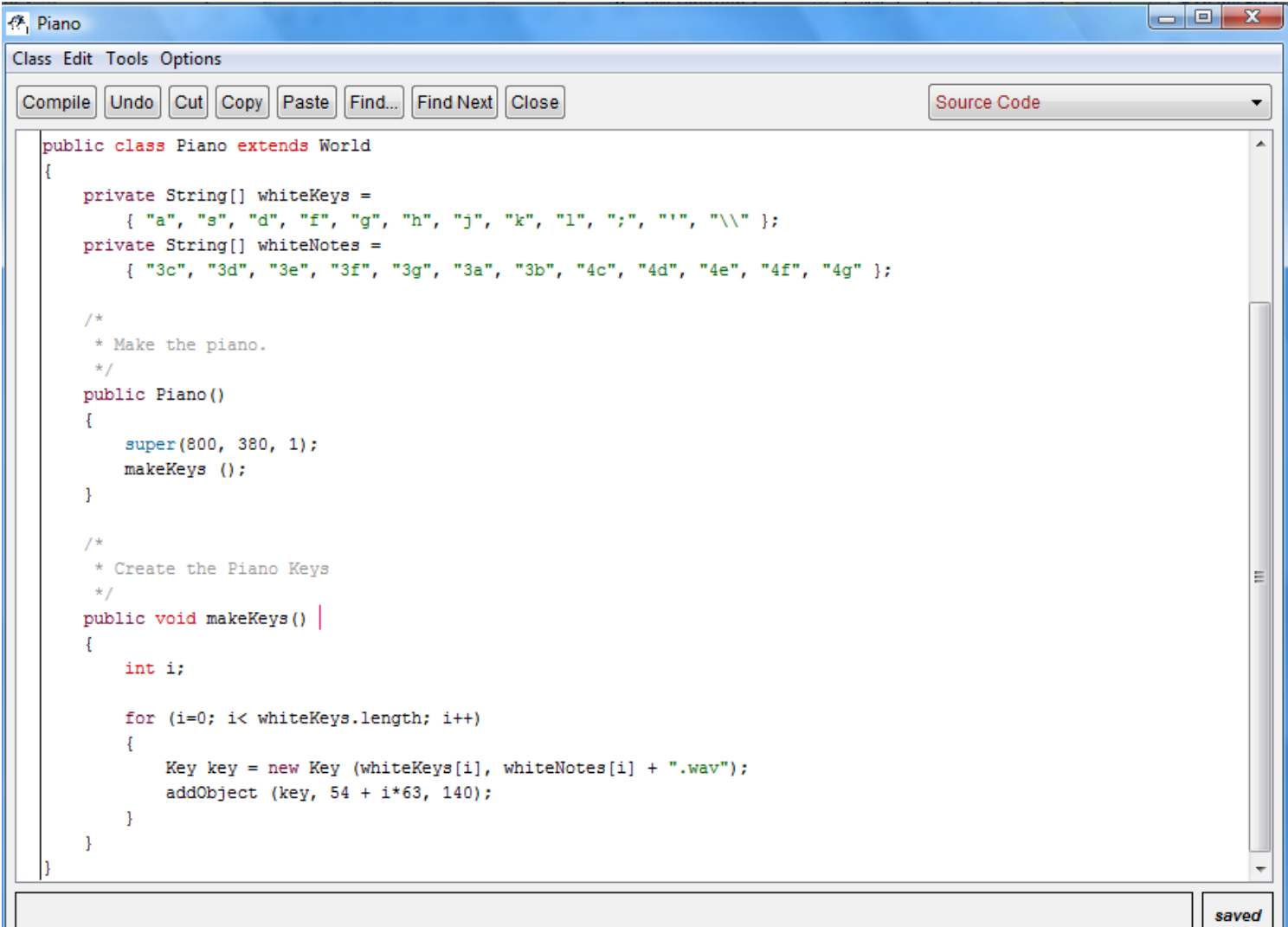

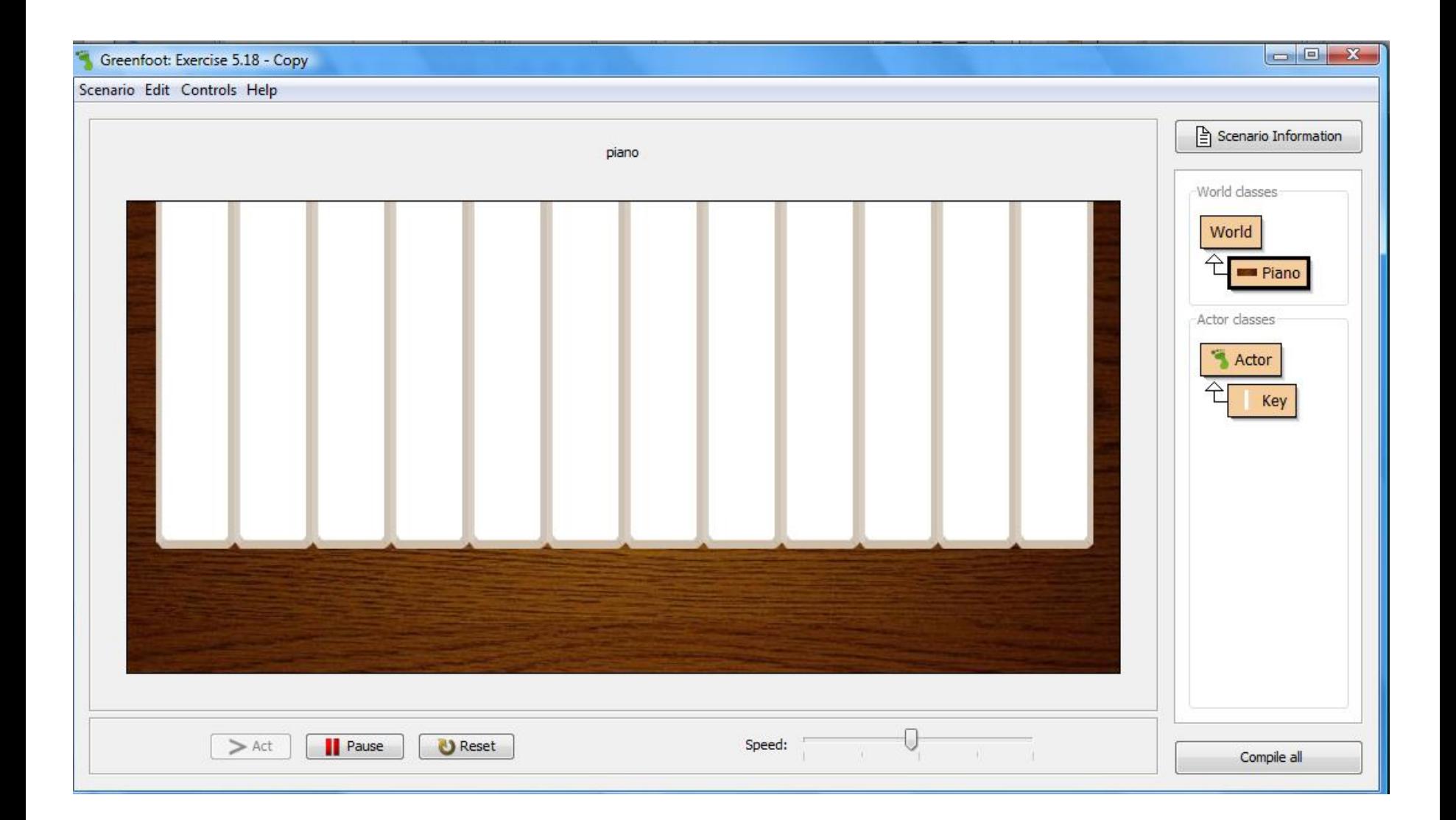

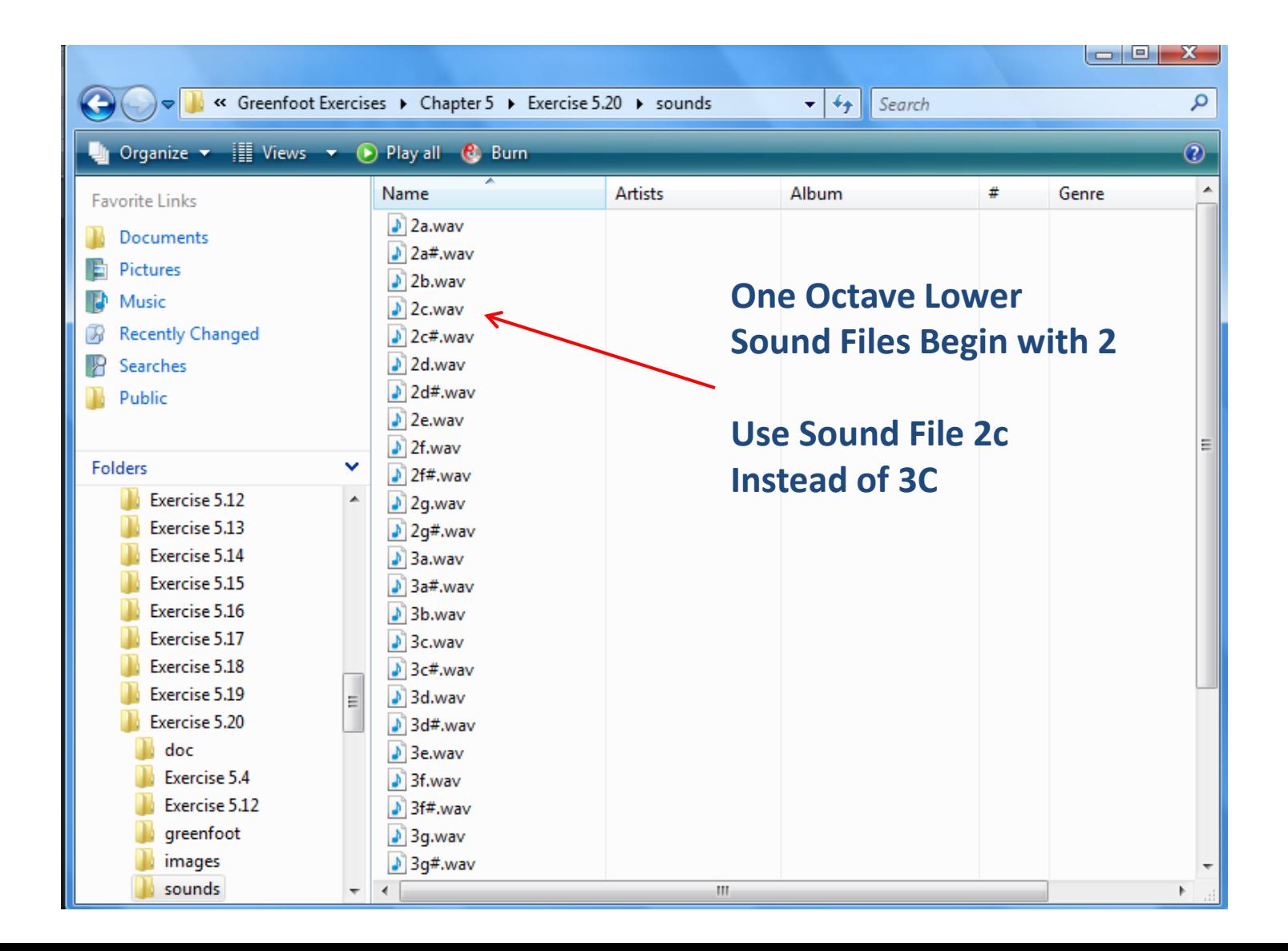

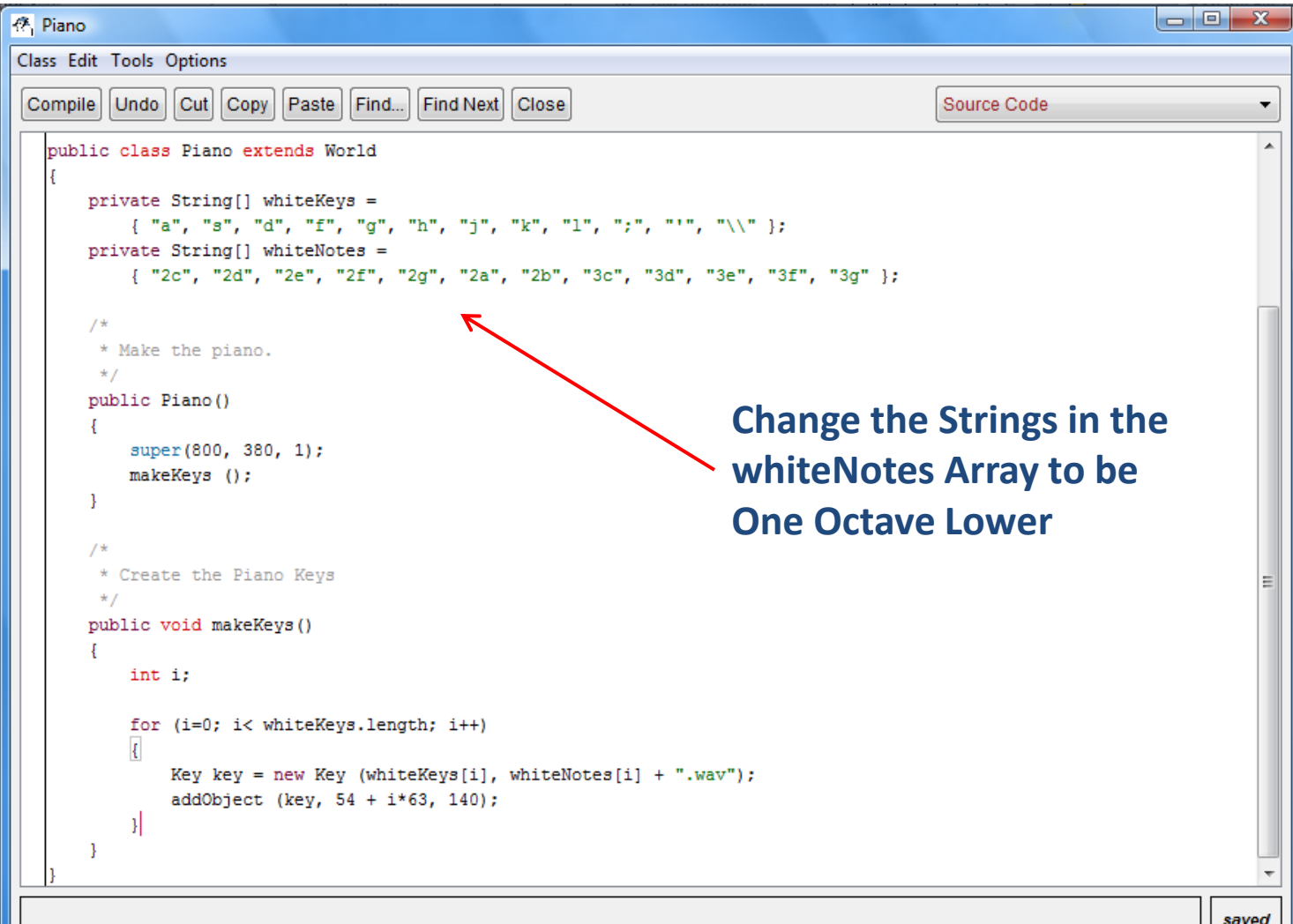

```
public Key (String keyName, String soundFile)
\mathfrak{c} key = keyName;
     sound = soundFile;
}
```
public Key (String keyName, String soundFile, String img1, String img2)

 key = keyName; sound = soundFile; upImage = img1;  $\leq$ downImage =  $img2;$  setImage (upImage); isDown = false;

{

}

**Change the Key Class so That It Can Make Either White or Black Keys**

```
public void makeKeys() 
{
     int i;
     Key key;
     /*
      * Make the White Keys
      */
     for (i=0; i< whiteKeys.length; i++)
     {
          key = new Key (whiteKeys[i], whiteNotes[i] + ".wav", "white-key.png", "white-key-down.png");
          addObject (key, 54 + i*63, 140);
     }
     /*
      * Make the Black Keys
      */
     key = new Key(blackKeys[0], blackNotes[0]+".wav", "black-key.png", "black-key-down.png");
    addObject(key, 85 + (0*63), 86);
     key = new Key(blackKeys[1], blackNotes[1]+".wav", "black-key.png", "black-key-down.png");
    addObject(key, 85 + (1*63), 86);
}
```
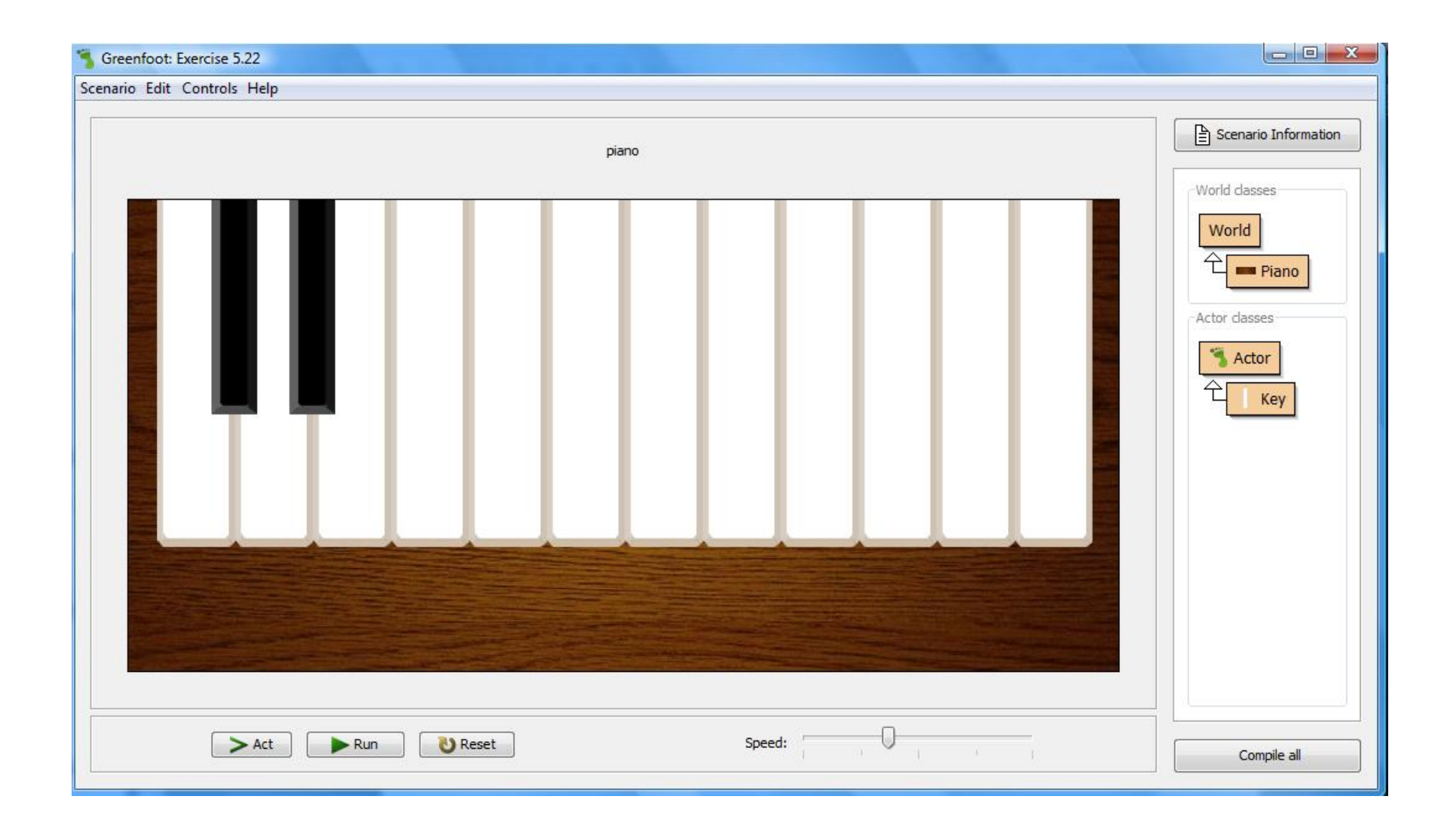

```
 /*
           * Make the Black Keys
           */
        i = getValidIndex ();
         key = new Key(blackKeys[i], blackNotes[i]+".wav", "black-key.png", "black-key-down.png");
        addObject(key, 85 + (i*63), 86); \kappai = getValidIndex(i);
        key = new Key(blackKeys[i], blackNote [i]+".wav", "black-key.png", "black-key-down.png");
        addObject(key, 85 + (i*63), 86);
     } 
     public int getValidIndex ()
\{ int i;
         i = Greenfoot.getRandomNumber (12);
         while ( blackKeys[i].equals("") )
              i = Greenfoot.getRandomNumber (12);
         return (i);
     } 
                                                               Add Two Black Keys
```
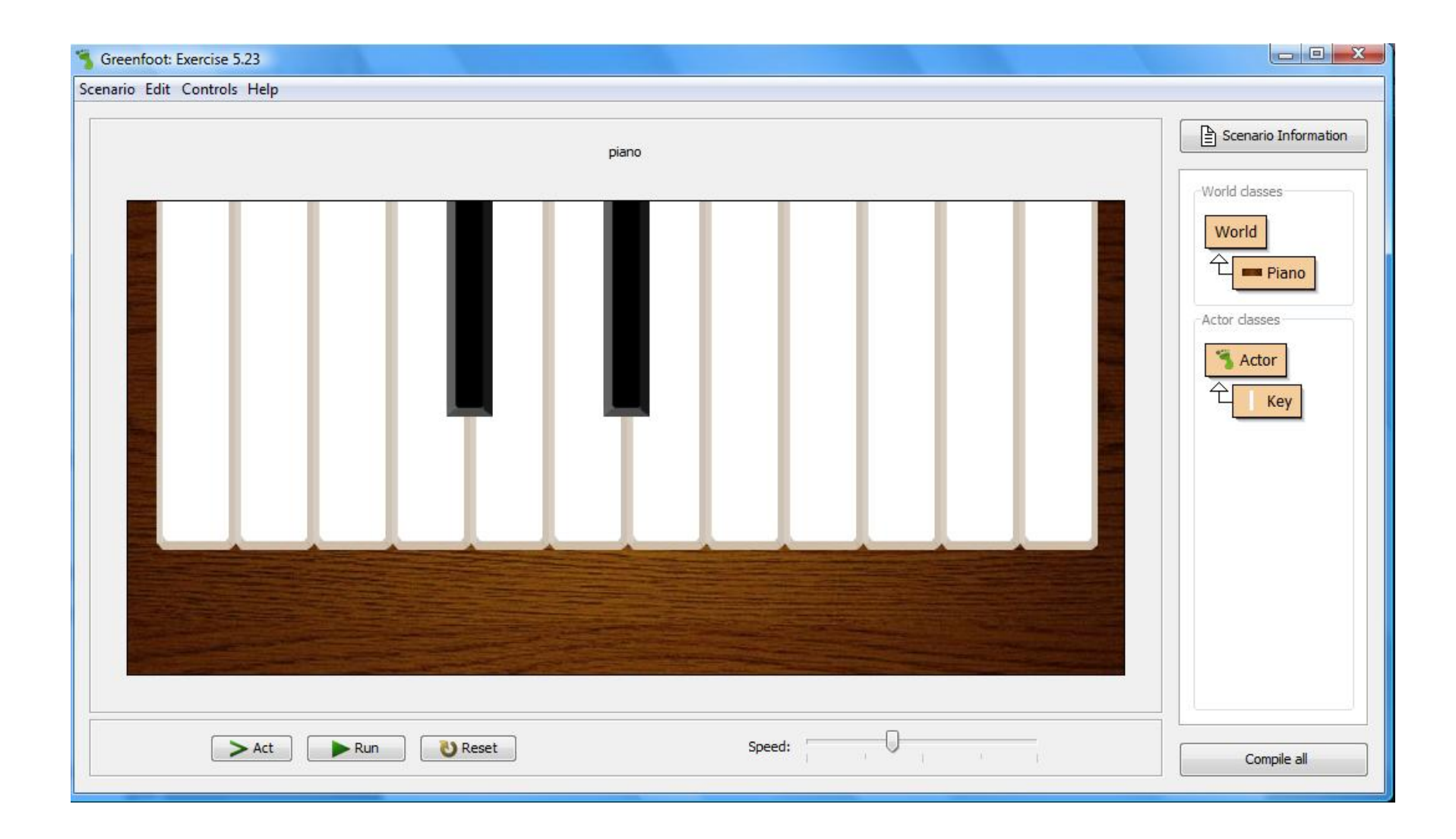

private String[] whiteKeys =

 { "A", "S", "D", "F", "G", "H", "J", "K", "L", ";", "'", "\\" }; private String[] whiteNotes =

{ "3c", "3d", "3e", "3f", "3g", "3a", "3b", "4c", "4d", "4e", "4f", "4g" };

private String[] blackKeys =

 { "W", "E", "", "T", "Y", "U", "", "O", "P", "", "]" }; private String[] blackNotes =

{ "3c#", "3d#", "", "3f#", "3g#", "3a#", "", "4c#", "4d#", "", "4f#" };

```
public void makeKeys() 
     int i;
     Key key;
     /*
     * Make the White Keys
     */
     for (i=0; i< whiteKeys.length; i++)
     {
        key = new Key (whiteKeys[i], whiteNotes[i] + ".wav", "white-key.png", "white-key-down.png");
         addObject (key, 54 + i*63, 140);
     }
     /*
     * Make the Black Keys
     */
    for(i = 0; i < whiteKeys.length-1; i++)
     {
         if( ! blackKeys[i].equals("") ) 
\{ key = new Key(blackKeys[i], blackNotes[i]+".wav", "black-key.png", "black-key-down.png");
            addObject(key, 85 + (i*63), 86);
         }
     }
                                                                    Add Another Loop to 
                                                                    Create the Black Keys
                                                                    This Code Must Handle the 
                                                                    Gaps That Exist with the 
                                                                    Black Keys
```
{

}

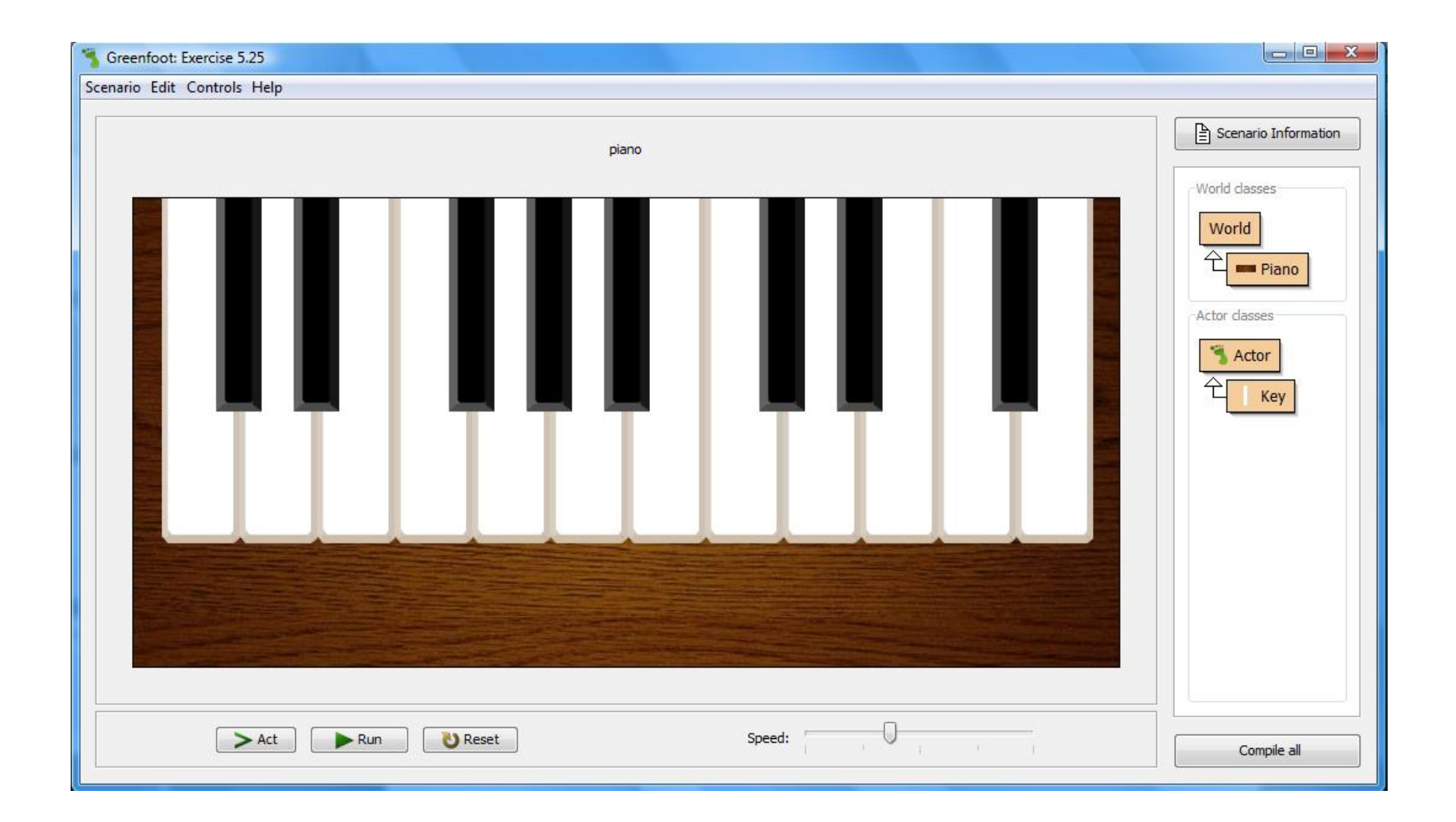

```
/*
  * Display a message
  */
public void showMessage()
\{ GreenfootImage bg = getBackground();
     bg.setColor (Color.WHITE);
     bg.drawString ("Click Run and then use your keyboard to play", 25, 320);
}
```
# get and set Background

### getBackground

public Color getBackground()

Gets the background color of this component.

#### **Returns:**

this component's background color; if this component does not have a background color, the background color of its parent is returned Since:

 $JDK1.0$ 

#### See Also:

setBackground(java.awt.Color)

#### setBackground

public void setBackground(Color c)

Sets the background color of this component.

The background color affects each component differently and the parts of the component that are affected by the background color may differ between operating systems.

#### Parameters:

c - the color to become this component's color; if this parameter is null, then this component will inherit the background color of its parent

#### Since: **JDK1.0**

See Also:

getBackground()

# get and set Color

### getColor

public java.awt.Color getColor()

Return the current drawing color.

Returns: The current color.

### setColor

public void setColor(java.awt.Color color)

Set the current drawing color. This color will be used for subsequent drawing operations.

### Parameters:

color - The color to be used

# drawString

### drawString

public void drawString(java.lang.String string, int x, int y)

Draw the text given by the specified string, using the current font and color. The baseline of the leftmost character is at position  $(x, y)$ .

#### Parameters:

string - the string to be drawn.  $x -$  the  $x$  coordinate. y - the y coordinate.

# java.awt.Color

A Color object represents a color. Color class provides static fields that return a specific Color object: BLACK, BLUE, GREEN, RED, CYAN, ORANGE, YELLOW.

For example, to obtain a Color object that represents green, use this code:

 $Color color = Color.GREEN;$ 

Create a custom color by passing red-green-blue (RGB) values to the Color class's constructor:

Color myColor = **new** Color (246, 27, 27);

To change a component's color, call the setForeGround and setBackGround methods of the component.

```
component.setForeGround (Color.YELLOW);
component.setBackGround (Color.RED);
```
# Abstract Window Toolkit (AWT)

The **Abstract Window Toolkit** (AWT) is [Java](http://en.wikipedia.org/wiki/Java_(programming_language))'s original platform-dependent [windowing](http://en.wikipedia.org/wiki/Windowing_system), [graphics](http://en.wikipedia.org/wiki/Graphic), and [user-interface](http://en.wikipedia.org/wiki/User-interface) [widget toolkit](http://en.wikipedia.org/wiki/Widget_toolkit). The AWT is now part of the [Java Foundation](http://en.wikipedia.org/wiki/Java_Foundation_Classes)  [Classes](http://en.wikipedia.org/wiki/Java_Foundation_Classes) (JFC) — the standard [API](http://en.wikipedia.org/wiki/Application_programming_interface) for providing a [graphical user interface](http://en.wikipedia.org/wiki/Graphical_user_interface) (GUI) for a Java program.

# AWT Architecture

The **AWT** provides two levels of [APIs:](http://en.wikipedia.org/wiki/Application_programming_interface)

- A general interface between Java and the native system, used for [windowing,](http://en.wikipedia.org/wiki/Windowing_system) [events](http://en.wikipedia.org/wiki/Event-driven_programming), layout managers</u>. This API is at the core of Java **[GUI](http://en.wikipedia.org/wiki/Graphical_user_interface)** programming and is also used by **Swing and [Java 2D](http://en.wikipedia.org/wiki/Java_2D)**. It contains:
	- The interface between the native windowing system and the Java application;
	- The core of the GUI **[event](http://en.wikipedia.org/wiki/Event-driven_programming)** subsystem;
	- Several [layout managers](http://en.wikipedia.org/wiki/Layout_manager);
	- The interface to *[input devices](http://en.wikipedia.org/wiki/Input_device)* such as *mouse* and [keyboard](http://en.wikipedia.org/wiki/Keyboard_(computing)); and
	- A [java.awt.datatransfer](http://java.sun.com/javase/6/docs/api/java/awt/datatransfer/package-summary.html) [package](http://en.wikipedia.org/wiki/Java_package) for use with the [Clipboard](http://en.wikipedia.org/wiki/Clipboard_(software)) and Drag [and Drop](http://en.wikipedia.org/wiki/Drag_and_drop).
- A basic set of GUI widgets such as buttons, text boxes, and menus. It also provides the **AWT Native Interface**, which enables [rendering](http://en.wikipedia.org/wiki/Rendering_(computer_graphics)) [libraries](http://en.wikipedia.org/wiki/Library_(computer_science)) compiled to [native code](http://en.wikipedia.org/wiki/Native_code) to draw directly to an AWT [Canvas](http://java.sun.com/javase/6/docs/api/java/awt/Canvas.html) [object](http://en.wikipedia.org/wiki/Object_(computer_science)) drawing surface.

## Exercise 5.26

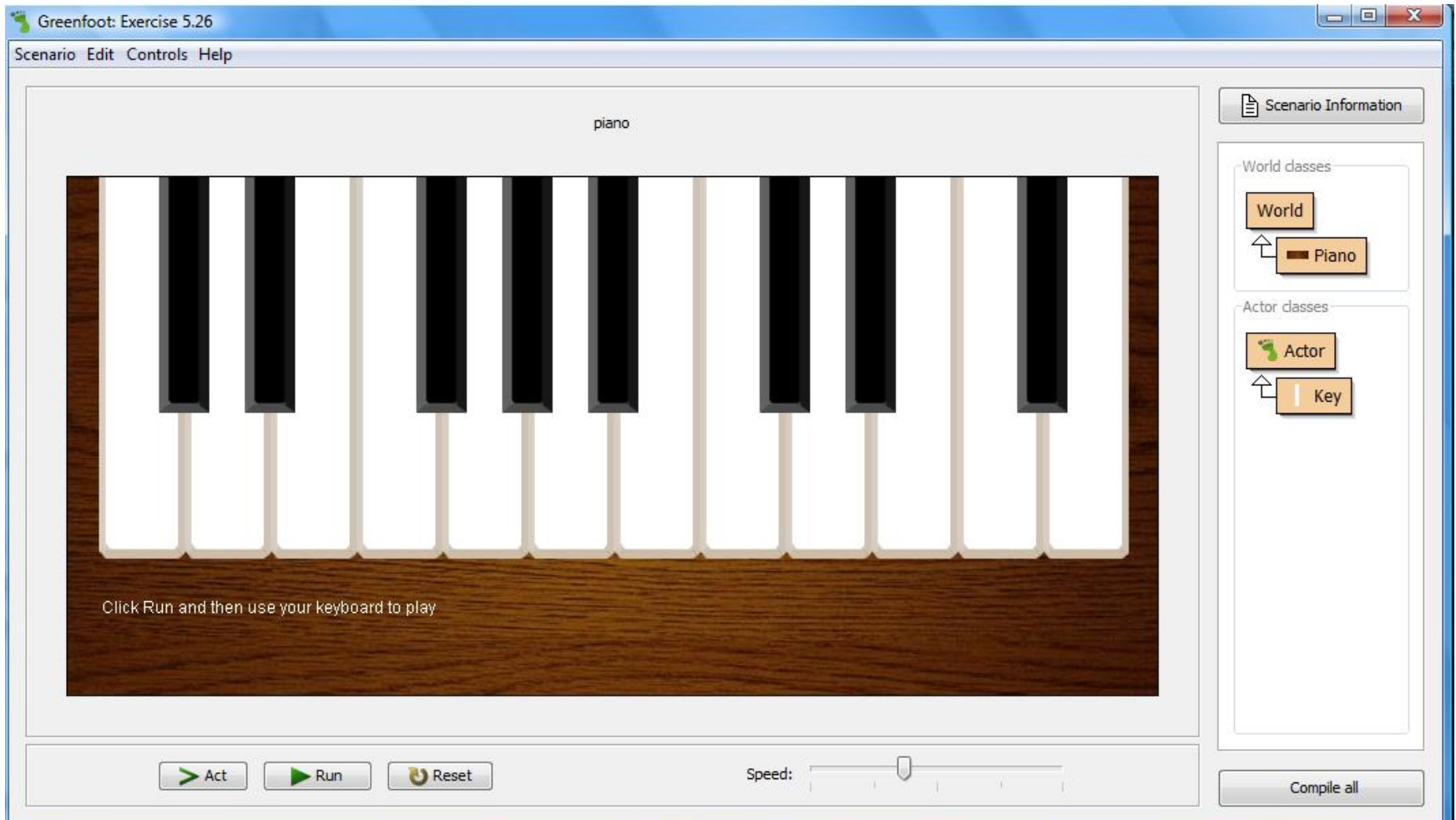

## 5.26 Summary of Programming Techniques

In this chapter, we have seen two very fundamental and important concepts for more sophisticated programming: loops and arrays.

Loops allow us to write code that executes a sequence of statements many times over.

The other major new concept we used was an array. An array can provide many variables (all of the same type) in one single object.

## **Concept Summary**

### **Concept summary**

- **Logic operators**, such as && (AND) and I (NOT), can be used to combine multiple boolean expressions into one boolean expression.
- Abstraction occurs in many different forms in programming. One of them is the technique to write code that can solve a whole class of problems, rather than a single specific problem.
- A loop is a statement in programming languages that can execute a section of code multiple times.
- A local variable is a variable that is declared inside a method body. It is used for temporary storage.
- An array is an object that holds multiple variables. These can be accessed using an index.
- Individual elements in an array are accessed using square brackets ([1]) and an index to specify the array element.
- $\blacksquare$  The plus symbol (+), when used with Strings, stands for String concatenation. It merges two Strings together into one.
- The type String is defined by a normal class. It has many useful methods, which we can look up in the Java library documentation.